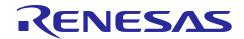

# e<sup>2</sup> studio 5.3.0

# Release Note

R20UT3977EE0101 Rev.1.01 Jan 19<sup>th</sup>, 2017

## Introduction

This document outlines the device support, new features added in 5.3.0, fixed issues and open issues in e<sup>2</sup> studio 5.3.0.

### **Contents**

| 1. | Product Information                          |    |
|----|----------------------------------------------|----|
|    | .1 Supported Operating Systems               |    |
|    | .2 Supported Toolchains                      |    |
| 2. | Device Support                               | 3  |
| 2. | 2.1 Project Generator Support                | 3  |
| 2. | 2.2 Code Generator Support                   | 9  |
| 3. | Smart Manual Support                         | 12 |
| 4. | What is new in 5.3.0?                        | 13 |
| 5. | Useful workarounds and information for 5.3.0 | 20 |
| 6. | Open Issues in 5.3.0                         | 24 |
| 7. | Appendix                                     | 37 |
| 7. | '.1 Website and Support                      | 37 |

e<sup>2</sup> studio 5.3.0 Release Note

### 1. Product Information

### 1.1 Supported Operating Systems

These operating systems are officially supported by e<sup>2</sup> studio:

- Windows 7 32-bit
- Windows 7 64-bit
- Windows 8.1 32-bit
- Windows 8.1 64-bit
- Windows 10 32-bit
- Windows 10 64-bit

# 1.2 Supported Toolchains

The following toolchains are supported in e<sup>2</sup> studio 5.3.0.

|          |             | Renesas     | Launchpad<br>GCC (*2) | Renesas GCC/<br>KPIT GCC (*3) | IAR (*4) | Green Hills (*5) |
|----------|-------------|-------------|-----------------------|-------------------------------|----------|------------------|
|          | RL78        | Yes (CC-RL) | No                    | Yes                           | Yes      | No               |
| <u> </u> | RX          | Yes (CC-RX) | No                    | Yes                           | Yes      | No               |
|          | RH850       | No          | No                    | No                            | Yes      | Yes              |
| Device   | RZ/ARM      | No          | No (*1 )              | Yes                           | Yes      | No               |
| De       | Synergy/ARM | No          | Yes                   | No                            | Yes      | No               |
|          | SH          | Yes (SHC)   | No                    | Yes                           | No       | No               |

### Note:

<sup>\*1:</sup> Converter is now available to convert RZ ARM-none GCC toolchain to use Launchpad GCC.

<sup>\*2:</sup> The GNU Launchpad toolchain is distributed via the <u>launchpad.net</u> website and is available here: https://launchpad.net/gcc-arm-embedded.

<sup>\*3:</sup> Legacy KPIT GCC toolchains are now available from <a href="www.renesas-gcc.com">www.renesas-gcc.com</a>. In addition the latest RX and RL Renesas GCC toolchains are available from this website.

<sup>\*4:</sup> The IAR toolchain plugins are available via the "Help"->"IAR Embedded Workbench plugin manager" menu in e2 studio. These Eclipse plugins are provided by IAR and are not supported by Renesas.

<sup>\*5:</sup> The Green Hills toolchain plugins are available within the e² studio product. These plugins are provided by Green Hills and are not supported by Renesas.

# 2. Device Support

# 2.1 Project Generator Support

| CPU   | Family          | Devices                                                                                                    |
|-------|-----------------|----------------------------------------------------------------------------------------------------|
|       | C1H             | R7F701260, R7F701270,(Debug Support Only)                                                                                                    |
|       | C1M             | R7F701263, R7F701271,(Debug Support Only)                                                                                                    |
|       | E1L             | R7F701201, R7F701205,(Debug Support Only)                                                                                                    |
|       | E1M-S           | R7F701202, R7F701204,(Debug Support Only)                                                                                                    |
|       |                 | R7F701Z05, R7F701Z06, R7F701Z07,(Debug Support Only)                                                                                                    |
|       | F1H             | R7F701501, R7F701502, R7F701503, R7F701506, R7F701507, R7F701508, R7F701511, R7F701512, R7F701513,(Debug Support Only)                                                                                                    |
|       | F1H-GW          | R7F701521, R7F701522, R7F701524, R7F701525,(Debug Support Only)                                                                                                    |
| RH850 | F1L             | R7F701002xAFP, R7F701003xAFP, R7F701006xAFP, R7F701007xAFP, R7F701008xAFP, R7F701009xAFP, R7F701010xAFP, R7F701011xAFP, R7F701012xAFP, R7F701013xAFP, R7F701014xAFP, R7F701015xAFP, R7F701016xAFP, R7F701017xAFP, R7F701018xAFP, R7F701020xAFP, R7F701021xAFP, R7F701022xAFP, R7F701023xAFP, R7F701024xAFP, R7F701025xAFP, R7F701026xAFP, R7F701027xAFP, R7F701028xAFP, R7F701029xAFP, R7F701030xAFP, R7F701032xAFP, R7F701033xAFP, R7F701034xAFP, R7F701040, R7F701041, R7F701042, R7F701043, R7F701044, R7F701045, R7F701046, R7F701052, R7F701053, R7F701054, R7F701055, R7F701056, R7F701057, (Debug Support Only)                                                                                                    |
|       | F1M             | R7F701544, R7F701545, R7F701548, R7F701549, R7F701552, R7F701553, R7F701564, R7F701565, R7F701568, R7F701569, R7F701572, R7F701573,(Debug Support Only)                                                                                                    |
|       | <u>P1M</u><br>- | R7F701304, R7F701305, R7F701310, R7F701311, R7F701312, R7F701313, R7F701314, R7F701315, R7F701318, R7F701319, R7F701320, R7F701321, R7F701322, R7F701323,(Debug Support Only) R7F701060xAFP, R7F701062xAFP, R7F701064xAFP, R7F701065xAFP, R7F701067xAFP, R7F701069xAFP, R7F701071xAFP,(Debug Support Only)                                                                                                    |
| RL78  | D1A             | R5F10CGB, R5F10CGC, R5F10CGD, R5F10CLD, R5F10CMD, R5F10CME, R5F10DGC, R5F10DGD, R5F10DGE, R5F10DLD, R5F10DLE, R5F10DMD, R5F10DME, R5F10DMF, R5F10DMG, R5F10DMJ, R5F10DPE, R5F10DPF, R5F10DPG, R5F10DPJ, R5F10DPK, R5F10DPL, R5F10DSJ, R5F10DSK, R5F10DSL, R5F10TPJ R5F10968, R5F1096A, R5F1096B, R5F1096C, R5F1096D, R5F1096E, R5F109AA, R5F109AB, R5F109AC, R5F109AD, R5F109AE, R5F109BA, R5F109BB, R5F109BC, R5F109BD, R5F109BE, R5F109C, R5F109C |
|       | F12             | R5F109LD, R5F109LE                                                                                                    |

| F13     | R5F10A6A, R5F10A6C, R5F10A6D, R5F10A6E, R5F10AAA, R5F10AAC, R5F10AAD, R5F10AAE, R5F10ABA, R5F10ABC, R5F10ABD, R5F10ABE, R5F10AGA, R5F10AGC, R5F10AGD, R5F10AGE, R5F10AGF, R5F10AGG, R5F10ALC, R5F10ALD, R5F10ALE, R5F10ALF, R5F10ALG, R5F10AME, R5F10AMF, R5F10AMG, R5F10BAC, R5F10BAD, R5F10BAE, R5F10BAF, R5F10BAG, R5F10BBC, R5F10BBD, R5F10BBE, R5F10BBF, R5F10BBG, R5F10BGC, R5F10BGD, R5F10BGE, R5F10BGF, R5F10BGG, R5F10BLC, R5F10BLD, R5F10BLE, R5F10BLF, R5F10BLG, R5F10BMF, R5F10BMG |
|---------|----------------------------------------------------------------------------------------------------|
|         |                                                                                                    |
|         | R5F10PAD, R5F10PAE, R5F10PBD, R5F10PBE, R5F10PGD,                                                                                                    |
|         | R5F10PGE, R5F10PGF, R5F10PGG, R5F10PGH, R5F10PGJ,                                                                                                    |
|         | R5F10PLE, R5F10PLF, R5F10PLG, R5F10PLH, R5F10PLJ, R5F10PME,                                                                                                    |
| <b></b> | R5F10PMF, R5F10PMG, R5F10PMH, R5F10PMJ, R5F10PPE,                                                                                                    |
| F14     | R5F10PPF, R5F10PPG, R5F10PPH, R5F10PPJ                                                                                                    |
|         | R5F113GK, R5F113GL, R5F113LK, R5F113LL, R5F113MK, R5F113ML,                                                                                                    |
|         | R5F113PG, R5F113PH, R5F113PJ, R5F113PK, R5F113PL, R5F113TG,                                                                                                    |
| F15     | R5F113TH, R5F113TJ, R5F113TK, R5F113TL                                                                                                    |
| F1A     | R5F114GC, R5F114GD, R5F114GE, R5F114GF, R5F114GG                                                                                                    |
| G10     | R5F10Y14, R5F10Y16, R5F10Y17, R5F10Y44, R5F10Y46, R5F10Y47                                                                                                    |
| G11     | R5F1051A, R5F1054A, R5F1056A, R5F1057A, R5F1058A                                                                                                    |
|         | R5F10266, R5F10267, R5F10268, R5F10269, R5F1026A, R5F10277,                                                                                                    |
|         | R5F10278, R5F10279, R5F1027A, R5F102A7, R5F102A8, R5F102A9,                                                                                                    |
|         | R5F102AA, R5F10366, R5F10367, R5F10368, R5F10369, R5F1036A,                                                                                                    |
|         | R5F10377, R5F10378, R5F10379, R5F1037A, R5F103A7, R5F103A8,                                                                                                    |
| G12     | R5F103A9, R5F103AA                                                                                                    |

e<sup>2</sup> studio 5.3.0 Release Note

> R5F1006A, R5F1006C, R5F1006D, R5F1006E, R5F1007A, R5F1007C, R5F1007D, R5F1007E, R5F1008A, R5F1008C, R5F1008D, R5F1008E, R5F100AA, R5F100AC, R5F100AD, R5F100AE, R5F100AF, R5F100AG, R5F100BA, R5F100BC, R5F100BD, R5F100BE, R5F100BF, R5F100BG, R5F100CA, R5F100CC, R5F100CD, R5F100CE, R5F100CF, R5F100CG, R5F100EA, R5F100EC, R5F100ED, R5F100EE, R5F100EF, R5F100EG, R5F100EH, R5F100FA, R5F100FC, R5F100FD, R5F100FE, R5F100FF, R5F100FG, R5F100FH, R5F100FJ, R5F100FK, R5F100FL, R5F100GA, R5F100GC, R5F100GD, R5F100GE, R5F100GF, R5F100GG, R5F100GH, R5F100GJ, R5F100GK, R5F100GL, R5F100JC, R5F100JD, R5F100JE, R5F100JF, R5F100JG, R5F100JH, R5F100JJ, R5F100JK, R5F100JL, R5F100LC, R5F100LD, R5F100LE, R5F100LF, R5F100LG R5F100LH, R5F100LJ, R5F100LK, R5F100LL, R5F100MF, R5F100MG R5F100MH, R5F100MJ, R5F100MK, R5F100ML, R5F100PF, R5F100PG, R5F100PH, R5F100PJ, R5F100PK, R5F100PL, R5F100SH, R5F100SJ, R5F100SK, R5F100SL, R5F1016A, R5F1016C, R5F1016D, R5F1016E, R5F1017A, R5F1017C, R5F1017D, R5F1017E, R5F1018A, R5F1018C, R5F1018D, R5F1018E, R5F101AA, R5F101AC, R5F101AD, R5F101AE, R5F101AF, R5F101AG, R5F101BA, R5F101BC, R5F101BD, R5F101BE, R5F101BF, R5F101BG, R5F101CA, R5F101CC, R5F101CD, R5F101CE, R5F101CF, R5F101CG, R5F101EA, R5F101EC, R5F101ED, R5F101EE, R5F101EF, R5F101EG, R5F101EH, R5F101FA, R5F101FC, R5F101FD, R5F101FE, R5F101FF, R5F101FG, R5F101FH, R5F101FJ, R5F101FK, R5F101FL, R5F101GA, R5F101GC, R5F101GD, R5F101GE, R5F101GF, R5F101GG, R5F101GH, R5F101GJ, R5F101GK, R5F101GL, R5F101JC, R5F101JD, R5F101JE, R5F101JF, R5F101JG, R5F101JH, R5F101JJ, R5F101JK, R5F101JL, R5F101LC, R5F101LD, R5F101LE, R5F101LF, R5F101LG, R5F101LH, R5F101LJ, R5F101LK, R5F101LL, R5F101MF, R5F101MG, R5F101MH, R5F101MJ, R5F101MK, R5F101ML, R5F101PF, R5F101PG, R5F101PH, R5F101PJ, R5F101PK, R5F101PL, R5F101SH, R5F101SJ, R5F101SK, R5F101SL

> R5F104AA, R5F104AC, R5F104AD, R5F104AE, R5F104AF, R5F104AG, R5F104BA, R5F104BC, R5F104BD, R5F104BE, R5F104BF, R5F104BG, R5F104CA, R5F104CC, R5F104CD, R5F104CE, R5F104CF, R5F104CG, R5F104EA, R5F104EC, R5F104ED, R5F104EE, R5F104EF, R5F104EG, R5F104EH, R5F104FA, R5F104FC, R5F104FD, R5F104FE, R5F104FF R5F104FG, R5F104FH, R5F104FJ, R5F104GA, R5F104GC, R5F104GD, R5F104GE, R5F104GF, R5F104GG, R5F104GH, R5F104GJ, R5F104GK, R5F104GL, R5F104JC, R5F104JD, R5F104JE, R5F104JF, R5F104JG, R5F104JH, R5F104JJ, R5F104LC, R5F104LD, R5F104LE, R5F104LF, R5F104LG, R5F104LH, R5F104LJ, R5F104LK, R5F104LL, R5F104MF R5F104MG, R5F104MH, R5F104MJ, R5F104MK, R5F104ML, R5F104PF, R5F104PG, R5F104PH, R5F104PJ, R5F104PK, R5F104PL

R5F10E8A, R5F10E8C, R5F10E8D, R5F10E8E, R5F10EBA, R5F10EBC, R5F10EBD, R5F10EBE, R5F10EGA, R5F10EGC, R5F10EGD, G1A R5F10EGE, R5F10ELC, R5F10ELD, R5F10ELE

G<sub>1</sub>C R5F10JBC, R5F10JGC, R5F10KBC, R5F10KGC G1D R5F11AGG, R5F11AGH, R5F11AGJ G1E R5F10FLC, R5F10FLD, R5F10FLE, R5F10FMC, R5F10FMD, R5F10FME

R5F11B7C, R5F11B7E, R5F11BBC, R5F11BBE, R5F11BCC, R5F11BCE, G1F R5F11BGC, R5F11BGE, R5F11BLC, R5F11BLE

G13

G14

|     |     | R5F11EA8, R5F11EAA, R5F11EB8, R5F11EBA, R5F11EF8, R5F11EFA                                                                                                    |
|-----|-----|----------------------------------------------------------------------------------------------------|
|     | G1H | R5F11FLJ, R5F11FLK, R5F11FLL                                                                                                    |
|     | I1A | R5F1076C, R5F107AC, R5F107AE, R5F107DE                                                                                                    |
|     | I1B | R5F10MME, R5F10MMG, R5F10MPE, R5F10MPG                                                                                                    |
|     |     | R5F10NLE, R5F10NLG, R5F10NME, R5F10NMG, R5F10NMJ,                                                                                                    |
|     | I1C | R5F10NPG, R5F10NPJ                                                                                                    |
|     | I1D | R5F11768, R5F1176A, R5F11778, R5F1177A, R5F117A8, R5F117AA, R5F117AC, R5F117BA, R5F117BC, R5F117GA, R5F117GC                                                                                                    |
|     | I1E | R5F11CBC, R5F11CCC                                                                                                    |
|     | L12 | R5F10RB8, R5F10RBA, R5F10RBC, R5F10RF8, R5F10RFA, R5F10RFC, R5F10RG8, R5F10RGA, R5F10RGC, R5F10RJ8, R5F10RJA, R5F10RJC, R5F10RLA, R5F10RLC                                                                                                    |
|     | L13 | R5F10WLA, R5F10WLC, R5F10WLD, R5F10WLE, R5F10WLF, R5F10WLG, R5F10WMA, R5F10WMC, R5F10WMD, R5F10WME, R5F10WMF, R5F10WMG                                                                                                    |
|     | L1A | R5F11MMD, R5F11MME, R5F11MMF, R5F11MPE, R5F11MPF, R5F11MPG                                                                                                    |
|     | L1C | R5F110ME, R5F110MF, R5F110MG, R5F110MH, R5F110MJ, R5F110NE, R5F110NF, R5F110NG, R5F110NH, R5F110NJ, R5F110PE, R5F110PF, R5F110PG, R5F110PH, R5F110PJ, R5F111ME, R5F111MF, R5F111MG, R5F111MH, R5F111MJ, R5F111NE, R5F111NF, R5F111NH, R5F111NH, R5F111PE, R5F111PF, R5F111PG, R5F111PH, R5F111PJ |
|     | 110 | R5F51101, R5F51103, R5F51104, R5F51105, R5F5110H, R5F5110J                                                                                                    |
|     | 111 | R5F51111, R5F51113, R5F51114, R5F51115, R5F51116, R5F51117, R5F51118, R5F5111J                                                                                                    |
|     | 113 | R5F51135, R5F51136, R5F51137, R5F51138                                                                                                    |
|     | 130 | R5F51303, R5F51305                                                                                                    |
|     | 210 | R5F52103, R5F52104, R5F52105, R5F52106, R5F52107, R5F52108, R5F5210A, R5F5210B                                                                                                    |
|     | 21A | R5F521A6, R5F521A7, R5F521A8                                                                                                    |
|     | 220 | R5F52201, R5F52203, R5F52205, R5F52206                                                                                                    |
|     | 230 | R5F52305, R5F52306                                                                                                    |
|     | 231 | R5F52315, R5F52316, R5F52317, R5F52318                                                                                                    |
| RX  | 23T | R5F523T3, R5F523T5                                                                                                    |
| 100 | 24T | R5F524T8, R5F524TA                                                                                                    |
|     | 610 | R5F56104, R5F56106, R5F56107, R5F56108                                                                                                    |
|     | 621 | R5F56216, R5F56217, R5F56218                                                                                                    |
|     | 62G | R5F562G7, R5F562GA                                                                                                    |
|     | 62N | R5F562N7, R5F562N8                                                                                                    |
|     | 62T | R5F562T6, R5F562T7, R5F562TA                                                                                                    |
|     | 630 | R5F56307, R5F56308, R5F5630A, R5F5630B, R5F5630D, R5F5630E                                                                                                    |
|     | 631 | R5F56316, R5F56317, R5F56318, R5F5631A, R5F5631B, R5F5631D, R5F5631E, R5F5631F, R5F5631G, R5F5631J, R5F5631K, R5F5631M, R5F5631MF, R5F5631N, R5F5631P, R5F5631PF, R5F5631W, R5F5631Y, R5S56310                                                                                                   |
|     | 634 | R5F5634B, R5F5634B_5V, R5F5634D, R5F5634D_5V, R5F5634E, R5F5634E_5V                                                                                                    |

|               | 63N              | R5F563NA, R5F563NB, R5F563ND, R5F563NE, R5F563NF, R5F563NK, R5F563NW, R5F563NY                                                                                                    |
|---------------|------------------|----------------------------------------------------------------------------------------------------|
|               | 63T              | R5F563T4, R5F563T5, R5F563T6, R5F563TB, R5F563TB_5V, R5F563TC, R5F563TC 5V, R5F563TE, R5F563TE 5V                                                                                                    |
|               | 64M              | R5F564MF, R5F564MG, R5F564MJ, R5F564ML                                                                                                    |
|               | 651              | R5F56514, R5F56517, R5F56519                                                                                                    |
|               | 65N              | R5F565N4, R5F565N7, R5F565N9                                                                                                    |
|               | 71M              | R5F571MF, R5F571MG, R5F571MJ, R5F571ML                                                                                                    |
|               | A1               | R7S721000, R7S721000_DualSPI, R7S721001, R7S721001_DualSPI, R7S721010, R7S721010_DualSPI, R7S721011, R7S721011_DualSPI, R7S721020, R7S721020_DualSPI, R7S721021, R7S721021_DualSPI, R7S721030, R7S721030_DualSPI, R7S721031, R7S721031_DualSPI, R7S721034, R7S721034_DualSPI                                                                                                    |
|               |                  |                                                                                                    |
| RZ            | <b>T</b> 1       | R7S910001, R7S910002, R7S910006, R7S910007, R7S910011, R7S910013, R7S910015, R7S910015_M3, R7S910016, R7S910016_M3, R7S910017, R7S910017_M3, R7S910018, R7S910018_M3, R7S910025, R7S910026, R7S910027, R7S910028, R7S910035, R7S910036, R7S910101, R7S910102, R7S910106, R7S910107, R7S910111, R7S910113, R7S910115, R7S910115_M3, R7S910116, R7S910116_M3, R7S910117, R7S910117_M3, R7S910118, R7S910118_M3, R7S910125, R7S910126, R7S910127, R7S910128, R7S910135, R7S910136                                                                                                    |
| SH            |                  | CUSTOM_DEVICE_1, SH-2A_C_1C3A_3, SH-2A_C_1C3A_4, SH-2A_C_1C3A_5, SH-2A_C_1C3A_6, SH-2A_C_1C3A_F, SH-2_CUSTOM_MCU, SH2A_CUSTOM_MCU1, SH2A_CUSTOM_SOC_1, SH2A_CUSTOM_SOC_2, SH2A_CUSTOM_SOC_3, SH2A_CUSTOM_SOC_4, SH2A_CUSTOM_SOC_5, SH70835A, SH70835R, SH70845A, SH70845R, SH70855A, SH70855R, SH70865R, SH71243, SH71253, SH71464R, SH71494A, SH71494R, SH72147AD, SH72145AD, SH72145BD, SH72146AD, SH72146BD, SH72147AD, SH72147BD, SH7215, SH72165BD, SH72166AD, SH72166BD, SH72167AD_Option, SH72167BD, SH72265, SH72266, SH72267, SH72275, SH72276, SH72277, SH72314L, SH72315A, SH72315L, SH72374A, SH72374B, SH72375B, SH72394A, SH72395A, SH72395B, SH72531, SH72531FCC, SH72531RFCC, SH72533, SH72533FCC, SH72543R, SH72544R, SH72546R, SH72612, SH7266, SH72627, SH72631, SH72632, SH72633, SH72641, SH72642, SH72643, SH72644, SH72645, SH72646, SH72667, SH72661, SH72662, SH72663, SH72663, SH72670, SH72671, SH72672, SH72673, SH72680, SH72681, SH72691, SH7606, SH7618A, SH7671, SH7662, SH71242, SH7673, (Debug Support Only)  SH7047F, SH70834A, SH70844A, SH70854A, SH70865A, SH71242, |
|               | SH2              | SH71252, SH7144F, SH7145F, SH71464A, SH71491R, SH7615, SH7616, SH7618, SH7619                                                                                                    |
|               | SH2A-FPU         | SH72394B                                                                                                    |
|               | SH2a             | SH7201, SH7203, SH72165AD, SH72546RFCC, SH72611, SH72620, SH72630, SH72640, SH72690, SH7670                                                                                                    |
|               | SH2a (No<br>FPU) | SH7206 SH7211 SH7243 SH7285 SH7286                                                                                                    |
| Synergy<br>*1 | \$124            | SH7206, SH7211, SH7243, SH7285, SH7286  R7FS124773A01CFM, R7FS124772A01CNB, R7FS124773A01CNB, R7FS124763A01CFM, R7FS124762A01CNB,R7FS124763A01CNB, R7FS124773A01CFL, R7FS124772A01CNE, ,R7FS124773A01CNE,                                                                                                    |
| -             |                  |                                                                                                    |

|      | R7FS124763A01CFL, R7FS124762A01CNE, R7FS124763A01CNE, |
|------|-------------------------------------------------------|
|      | R7FS124772A01CNF, R7FS124773A01CNF, R7FS124762A01CNF, |
|      | R7FS124763A01CNF, R7FS124772A01CLM, R7FS124762A01CLM  |
|      | R7FS3A77C2A01CLK, R7FS3A77C3A01CFB, R7FS3A77C2A01CBJ, |
| S3A7 | R7FS3A77C3A01CFP, R7FS3A77C2A01CLJ, R7FS3A77C3A01CFM, |
|      | R7FS3A77C2A01CNB, R7FS3A77C3A01CNB                    |
|      | R7FS7G27H2A01CBD, R7FS7G27G2A01CBD, R7FS7G27H2A01CBG, |
| S7G2 | R7FS7G27G2A01CBG, R7FS7G27H2A01CFC, R7FS7G27H3A01CFC, |
| 3/62 | R7FS7G27G2A01CFC,R7FS7G27G3A01CFC, R7FS7G27H2A01CLK,  |
|      | R7FS7G27G2A01CLK, R7FS7G27H3A01CFB, R7FS7G27G3A01CFB  |

Note: \*1: The Synergy Software Package (SSP) can supply additional Synergy device support. Please check the release note for the SSP version you are using for additional device support.

# 2.2 Code Generator Support

| CPU  | Family | Devices                                                                                                    |
|------|--------|----------------------------------------------------------------------------------------------------|
|      |        |                                                                                                    |
|      | D1A    | R5F10CGB, R5F10CGC, R5F10CGD, R5F10CLD, R5F10CMD, R5F10CME, R5F10DGC, R5F10DGD, R5F10DGE, R5F10DLD, R5F10DLE, R5F10DMD, R5F10DME, R5F10DMF, R5F10DMG, R5F10DMJ, R5F10DPE, R5F10DPF, R5F10DPG, R5F10DPJ, R5F10TPJ                                                                                                    |
|      | F12    | R5F10968, R5F1096A, R5F1096B, R5F1096C, R5F1096D, R5F1096E, R5F109AA, R5F109AB, R5F109AC, R5F109AD, R5F109AE, R5F109BA, R5F109BB, R5F109BC, R5F109BD, R5F109BE, R5F109GA, R5F109GB, R5F109GC, R5F109GD, R5F109GE, R5F109LA, R5F109LB, R5F109LC, R5F109LD, R5F109LE                                                                                                    |
|      |        |                                                                                                    |
| RL78 | F13    | R5F10A6A, R5F10A6C, R5F10A6D, R5F10A6E, R5F10AAA, R5F10AAC, R5F10AAD, R5F10AAE, R5F10ABA, R5F10ABC, R5F10ABD, R5F10ABE, R5F10AGA, R5F10AGC, R5F10AGD, R5F10AGE, R5F10AGF, R5F10AGG, R5F10ALC, R5F10ALD, R5F10ALE, R5F10ALF, R5F10ALG, R5F10AME, R5F10AMF, R5F10AMG, R5F10BAC, R5F10BAD, R5F10BAE, R5F10BAF, R5F10BAG, R5F10BBC, R5F10BBC, R5F10BBE, R5F10BBF, R5F10BBG, R5F10BGC, R5F10BGD, R5F10BGF, R5F10BGG, R5F10BLC, R5F10BLD, R5F10BLE, R5F10BLF, R5F10BLG, R5F10BMF, R5F10BMG |
|      | F14    | R5F10PAD, R5F10PAE, R5F10PBD, R5F10PBE, R5F10PGD, R5F10PGE, R5F10PGF, R5F10PGG, R5F10PGH, R5F10PGJ, R5F10PLE, R5F10PLF, R5F10PLG, R5F10PLH, R5F10PLJ, R5F10PME, R5F10PMF, R5F10PMG, R5F10PMH, R5F10PMJ, R5F10PPE, R5F10PPF, R5F10PPG, R5F10PPH, R5F10PPJ                                                                                                    |
|      | F15    | R5F113GK, R5F113GL, R5F113LK, R5F113LL, R5F113MK, R5F113ML, R5F113PG, R5F113PH, R5F113PJ, R5F113PK, R5F113PL, R5F113TG, R5F113TH, R5F113TJ, R5F113TK, R5F113TL                                                                                                    |
|      | G10    | R5F10Y14, R5F10Y16, R5F10Y17, R5F10Y44, R5F10Y46, R5F10Y47                                                                                                    |
|      | G11    | R5F1056A, R5F1057A, R5F1058A                                                                                                    |
|      | G12    | R5F10266, R5F10267, R5F10268, R5F10269, R5F1026A, R5F10277, R5F10278, R5F10279, R5F1027A, R5F102A7, R5F102A8, R5F102A9, R5F102AA, R5F10366, R5F10367, R5F10368, R5F10369, R5F1036A, R5F10377, R5F10378, R5F10379, R5F1037A, R5F103A7, R5F103A8, R5F103A9, R5F103AA                                                                                                    |
| -    |        |                                                                                                    |

e<sup>2</sup> studio 5.3.0 Release Note

> R5F1006A, R5F1006C, R5F1006D, R5F1006E, R5F1007A, R5F1007C, R5F1007D, R5F1007E, R5F1008A, R5F1008C, R5F1008D, R5F1008E, R5F100AA, R5F100AC, R5F100AD, R5F100AE, R5F100AF, R5F100AG, R5F100BA, R5F100BC, R5F100BD, R5F100BE, R5F100BF, R5F100BG, R5F100CA, R5F100CC, R5F100CD, R5F100CE, R5F100CF, R5F100CG, R5F100EA, R5F100EC, R5F100ED, R5F100EE, R5F100EF, R5F100EG, R5F100EH, R5F100FA, R5F100FC, R5F100FD, R5F100FE, R5F100FF, R5F100FG, R5F100FH, R5F100FJ, R5F100FK, R5F100FL, R5F100GA, R5F100GC, R5F100GD, R5F100GE, R5F100GF, R5F100GG, R5F100GH, R5F100GJ, R5F100GK, R5F100GL, R5F100JC, R5F100JD, R5F100JE, R5F100JF, R5F100JG, R5F100JH, R5F100JJ, R5F100JK, R5F100JL, R5F100LC, R5F100LD, R5F100LE, R5F100LF, R5F100LG, R5F100LH, R5F100LJ, R5F100LK, R5F100LL, R5F100MF, R5F100MG, R5F100MH, R5F100MJ, R5F100MK, R5F100ML, R5F100PF, R5F100PG, R5F100PH, R5F100PJ, R5F100PK, R5F100PL, R5F100SH, R5F100SJ, R5F100SK, R5F100SL, R5F1016A, R5F1016C, R5F1016D, R5F1016E, R5F1017A, R5F1017C, R5F1017D, R5F1017E, R5F1018A, R5F1018C, R5F1018D, R5F1018E, R5F101AA, R5F101AC, R5F101AD, R5F101AE, R5F101AF R5F101AG, R5F101BA, R5F101BC, R5F101BD, R5F101BE, R5F101BF, R5F101BG, R5F101CA, R5F101CC, R5F101CD, R5F101CE, R5F101CF, R5F101CG, R5F101EA, R5F101EC, R5F101ED, R5F101EE, R5F101EF, R5F101EG, R5F101EH, R5F101FA, R5F101FC, R5F101FD, R5F101FE, R5F101FF, R5F101FG, R5F101FH, R5F101FJ, R5F101FK, R5F101FL, R5F101GA, R5F101GC, R5F101GD, R5F101GE, R5F101GF, R5F101GG, R5F101GH, R5F101GJ, R5F101GK, R5F101GL, R5F101JC, R5F101JD, R5F101JE, R5F101JF, R5F101JG, R5F101JH, R5F101JJ, R5F101JK, R5F101JL, R5F101LC, R5F101LD, R5F101LE, R5F101LF, R5F101LG, R5F101LH, R5F101LJ, R5F101LK, R5F101LL, R5F101MF, R5F101MG, R5F101MH, R5F101MJ, R5F101MK, R5F101ML, R5F101PF, R5F101PG, R5F101PH, R5F101PJ, R5F101PK, R5F101PL, R5F101SH, R5F101SJ, R5F101SK, R5F101SL

R5F104AA, R5F104AC, R5F104AD, R5F104AE, R5F104AF, R5F104AG, R5F104BA, R5F104BC, R5F104BD, R5F104BE, R5F104BF, R5F104BG, R5F104CA, R5F104CC, R5F104CD, R5F104CE, R5F104CF, R5F104CG, R5F104EA, R5F104EC, R5F104ED, R5F104EE, R5F104EF, R5F104EG, R5F104EH, R5F104FA, R5F104FC, R5F104FD, R5F104FE, R5F104FF, R5F104FG, R5F104FH, R5F104FJ, R5F104GA, R5F104GC, R5F104GD, R5F104GE, R5F104GF, R5F104GG, R5F104GH, R5F104GJ, R5F104GK, R5F104GL, R5F104JC, R5F104JD, R5F104JE, R5F104JF, R5F104JG, R5F104JH, R5F104JJ, R5F104LC, R5F104LD, R5F104LE, R5F104LF, R5F104LG, R5F104LH, R5F104LJ, R5F104LK, R5F104LL, R5F104MF R5F104MG, R5F104MH, R5F104MJ, R5F104MK, R5F104ML, R5F104PF,

G14 R5F104PG, R5F104PH, R5F104PJ, R5F104PK, R5F104PL

R5F10E8A, R5F10E8C, R5F10E8D, R5F10E8E, R5F10EBA, R5F10EBC, R5F10EBD, R5F10EBE, R5F10EGA, R5F10EGC, R5F10EGD, R5F10EGE,

- G1A R5F10ELC, R5F10ELD, R5F10ELE
- G<sub>1</sub>C R5F10JBC, R5F10JGC, R5F10KBC, R5F10KGC
- R5F11AGG, R5F11AGH, R5F11AGJ G<sub>1</sub>D
- G1E R5F10FLC, R5F10FLD, R5F10FLE, R5F10FMC, R5F10FMD, R5F10FME
- R5F11B7C, R5F11B7E, R5F11BBC, R5F11BBE, R5F11BCC, R5F11BCE, R5F11BGC, R5F11BGE, R5F11BLC, R5F11BLE G1F

G13

|    | G1G | R5F11EA8, R5F11EAA, R5F11EB8, R5F11EBA, R5F11EF8, R5F11EFA                                                                                                    |
|----|-----|----------------------------------------------------------------------------------------------------|
|    | G1H | R5F11FLJ, R5F11FLK, R5F11FLL                                                                                                    |
|    | I1A | R5F1076C, R5F107AC, R5F107AE, R5F107DE                                                                                                    |
|    | I1B | R5F10MME, R5F10MMG, R5F10MPE, R5F10MPG                                                                                                    |
|    | I1C | R5F10NLE, R5F10NLG, R5F10NME, R5F10NMG, R5F10NMJ, R5F10NPJ                                                                                                    |
|    | I1D | R5F11768, R5F1176A, R5F11778, R5F1177A, R5F117A8, R5F117AA, R5F117AC, R5F117BA, R5F117BC, R5F117GA, R5F117GC                                                                                                    |
|    | I1E | R5F11CBC, R5F11CCC                                                                                                    |
|    | L12 | R5F10RB8, R5F10RBA, R5F10RBC, R5F10RF8, R5F10RFA, R5F10RFC, R5F10RG8, R5F10RGA, R5F10RGC, R5F10RJ8, R5F10RJA, R5F10RJC, R5F10RLA, R5F10RLC R5F10WLA, R5F10WLC, R5F10WLD, R5F10WLE, R5F10WLF, R5F10WLG, R5F10WMA, R5F10WMC, R5F10WMD, R5F10WME, R5F10WMF,                                                                                                    |
|    | L13 | R5F10WMG                                                                                                    |
|    | L1A | R5F11MMD, R5F11MME, R5F11MMF, R5F11MPE, R5F11MPF, R5F11MPG                                                                                                    |
|    | L1C | R5F110ME, R5F110MF, R5F110MG, R5F110MH, R5F110MJ, R5F110PE, R5F110PF, R5F110PG, R5F110PH, R5F110PJ, R5F111ME, R5F111MF, R5F111MG, R5F111MH, R5F111MJ, R5F111PE, R5F111PF, R5F111PG, R5F111PH, R5F111PJ                                                                                                    |
|    | 110 | R5F51101, R5F51103, R5F51104, R5F51105, R5F5110H, R5F5110J                                                                                                    |
|    | 111 | R5F51111, R5F51113, R5F51114, R5F51115, R5F51116, R5F51117, R5F51118, R5F5111J                                                                                                    |
|    | 113 | R5F51135, R5F51136, R5F51137, R5F51138                                                                                                    |
|    | 130 | R5F51303, R5F51305                                                                                                    |
|    | 230 | R5F52305, R5F52306                                                                                                    |
| RX | 231 | R5F52315, R5F52316, R5F52317, R5F52318                                                                                                    |
|    | 23T | R5F523T3, R5F523T5                                                                                                    |
|    | 24T | R5F524T8, R5F524TA                                                                                                    |
|    | 64M | R5F564MF, R5F564MG, R5F564MJ, R5F564ML                                                                                                    |
|    | 651 | R5F56514, R5F56517, R5F56519                                                                                                    |
|    | 65N | R5F565N4, R5F565N7, R5F565N9                                                                                                    |
|    | 71M | R5F571MF, R5F571MG, R5F571MJ, R5F571ML                                                                                                    |
| RZ | T1  | R7S910001, R7S910002, R7S910006, R7S910007, R7S910011, R7S910013, R7S910015, R7S910016, R7S910017, R7S910018, R7S910025, R7S910026, R7S910027, R7S910028, R7S910035, R7S910036, R7S910101, R7S910102, R7S910106, R7S910107, R7S910111, R7S910113, R7S910115, R7S910116, R7S910117, R7S910118, R7S910125, R7S910126, R7S910127, R7S910128, R7S910135, R7S910136 |
|    | 11  | 111 00 10 100, 111 00 10 100                                                                                                    |

RENESAS

# 3. Smart Manual Support

Smart manual support is delivered independently of  $e^2$  studio releases when available. The following devices are available as of the  $6^{th}$  of October, 2016.

- RX62G
- RX62T
- RX63N
- RX63T
- RX64M
- RX71M
- RX110
- RX111
- RX113
- RX210
- RX220
- RX631
- RX651

# 4. What is new in 5.3.0?

| Component                | Device         | Description                                                                                                    |
|--------------------------|----------------|----------------------------------------------------------------------------------------------------|
| Renesas<br>Build plugins | RL78 and<br>RX | Support added for the latest CCRX and CCRL compilers.                                                                                                |
|                          |                | * CC-RX V2.06.00                                                                                                    |
|                          |                | -misra2012: Add rule numbers                                                                                                    |
|                          |                | CC-RL V1.04.00                                                                                                    |
|                          |                | -misra2012: Add rule numbers                                                                                                    |
|                          |                | -msg_lang                                                                                                    |
| Misra C<br>Plugin        | RX, RL78       | A new plugin named Misra-C plug-in has been developed to check and display MISRA-C messages in the problem view when you open or save a source file. |
|                          |                | This plug-in supports the following features:                                                                                                    |
|                          |                | Display the explanation of rule in problem view:                                                                                                    |
|                          |                | When you open a source file.                                                                                                    |
|                          |                | When you save a source file.                                                                                                    |
|                          |                | Applies the rules for Misra-C plug-in when::                                                                                                    |
|                          |                | You set settings in compiler page                                                                                                    |
|                          |                | You set settings in the advanced option tab                                                                                                    |
|                          |                | Import pattern of rule number                                                                                                    |
|                          |                | Output the result document                                                                                                    |
|                          |                | Customize the format of document                                                                                                    |
|                          |                | Supported compiler:                                                                                                    |
|                          |                | CC-RX V2.06.00                                                                                                    |
|                          |                | CC-RL V1.04.00                                                                                                    |
|                          |                |                                                                                                    |

e<sup>2</sup> studio 5.3.0 Release Note

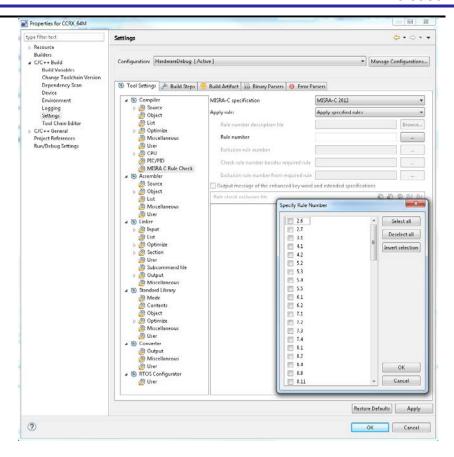

### Project RX Generator

The FIT Module Download feature available in the project generator has been enhanced to make it easier to find the RX driver packages.

The "Show RX Driver Package only" option will now be checked by default, allowing you easily to view and download FIT modules for RX devices.

This will enable users to easily see the core RX driver modules more easily.

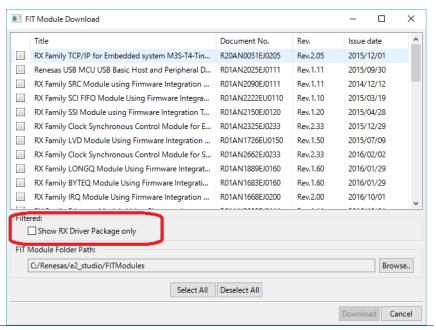

CS+ RL78 importer

A check box has been added to the Import of the CA78K0R projects of CS+ for automatic generation of project startup files. This will make the porting activity for CA78K0R more user friendly.

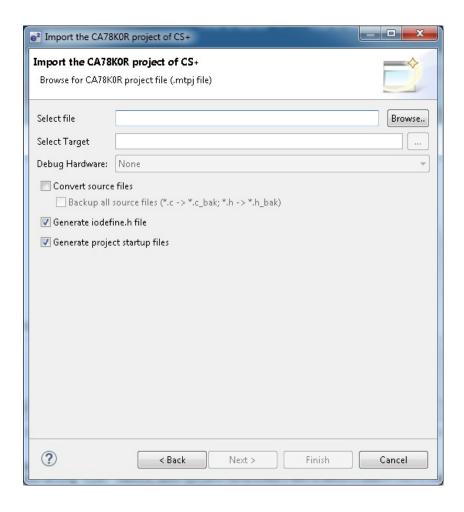

| Synergy<br>Debugger | Synergy | Enable debugging of Synergy devices (e.g. S3A7) in low-power mode. An additional option "Low Power Handling" has been added to the debug configuration "Connection Settings" tab. Select this option to enable low-power mode debugging. When used in this mode, the debugger will not be able to execute a breakpoint. |
|---------------------|---------|----------------------------------------------------------------------------------------------------|
|                     |         | Please note, the "Low Power Handling" mode is not selected by default and the debugger will cancel any low-power mode settings set by the program.                                                                                                    |
| RL78<br>Simulator   | RL78    | The RL78 simulator will support RL78/G12 peripheral functions.                                                                                                    |
|                     |         | When the user selects a RL78/G12 device and is debugging with the simulator the simulator GUI window will be open and peripheral functions can be simulated.                                                                                                    |

e<sup>2</sup> studio 5.3.0 Release Note

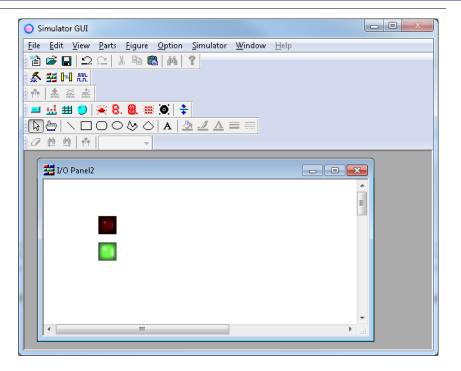

Current Consumption

RL78

RL78/G10 peripheral simulator will support current consumption function.

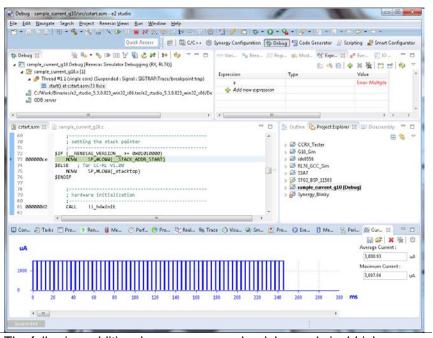

J-link Support RX

The following additional processors can be debugged via J-Link:

RX130 RX230/RX231/RX23T/RX24T RX71M

Renesas Synergy Synergy

RX

The user interface of the Synergy User Pack exporter has been improved following feedback from customers.

Some customers have experienced issues with their custom boards not being displayed.

e<sup>2</sup> studio 5.3.0 Release Note

This was due to the version information staying at the same versions and not changing the variant of the component.

In addition some of the information was hidden in the advanced subdialog for editing component properties.

In addition a text field on the initial pack page stating the location and name of the new pack has been added. If there is a clash of names then a warning icon is shown to the user.

The wizard now looks like this:

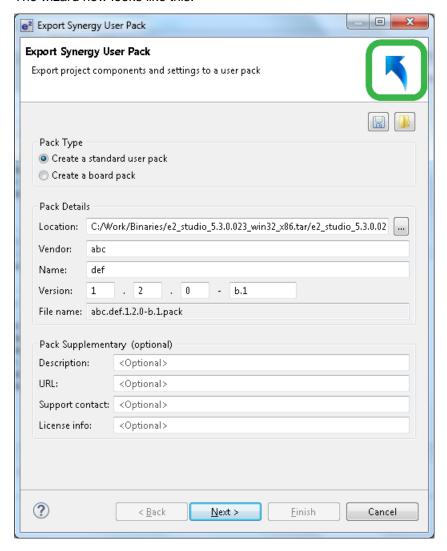

Renesas Synergy Synergy

For easy command line build of Synergy e2 studio now generates a makefile.init file. This allows you to change directory to the build configuration on the command line and type make.

This will then launch the makefile and build the project without any further configuration.

In this case the makefile init file will be created in the directory for each build configuration.

e<sup>2</sup> studio 5.3.0 Release Note

| Renesas<br>Synergy | Synergy | It is only possible to generate a C++ Synergy project generator with SSP 1.2 version or greater.                                      |
|--------------------|---------|----------------------------------------------------------------------------------------------------|
|                    |         | If using an older SSP the wizard will not allow you to press finish and inform you the reason why.                                    |
|                    |         | In addition when using a C++ project type the Synergy wizard will now generate C++ entry source files more suitable for use with C++. |
| Renesas<br>Synergy | Synergy | A new preference has been added that allows the user to switch off the live web-based display on Summary page.                        |

This will also revert the project summary to a simple text view as this uses the same web UI control.

The preference is available here:

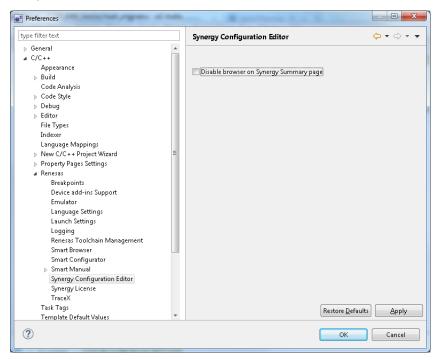

### Synergy Renesas Synergy

The following e2 studio default build setting changes have been be made for new Synergy projects:

### GCC:

Add Linker Flag: --specs=nano.specs

This flag will enable use of reduced size Newlib nano libraries, by enabling this driver specifications in the toolchain it will link with newlibnano libraries instead of normal libraries.

e2 studio is currently using normal library by default.

RENESAS

Remove Optimization: --no\_code\_motion

It has been decided to remove this flag globally from all build settings.

e<sup>2</sup> studio 5.3.0 Release Note

Optimization Assistant RX, RL78

The optimization assistant plugin has been enhanced to improve the sorting of time measurement results.

With the previous behavior the results are displayed in a list. e.g.

### Previous behavior:

After the measurement, the results are displayed in a list. The result is sorted by function name (a -> z, 9 -> 0): sub3 67500 sub20 0 sub2 500750 sub19 334167

### New behavior:

After the measurement, the results are displayed in a list. The results are sorted by execution time (largest -> smallest) and then by function name (a -> z, 9 -> 0): sub19 334167

sub19 334167 sub3 67500 sub2 50750 sub20 0

Smart Configurator RX

The smart configurator has been updated to support RX651/N.

# 5. Useful workarounds and information for 5.3.0

Please visit the Renesas FAQ for e² studio for the latest up to date information:

 $\underline{https://www.renesas.com/search/keyword-search.html\#genre=designsupport\&ds\_resourcename=faq\&toollayer=studio$ 

| ID   | Component         | Workaround or information                                                                                                    |
|------|-------------------|----------------------------------------------------------------------------------------------------|
|      | Application       | This version of e <sup>2</sup> studio is based on Eclipse Mars.2 and CDT 8.8. This release note does not describe the Eclipse framework and CDT plugin issues and fixes. You can find the detailed information on the sites below:                                     |
|      |                   | For information on the Mars release see here: https://projects.eclipse.org/releases/mars                                                                                                    |
|      |                   | CDT: <a href="https://wiki.eclipse.org/CDT/User/NewIn88">https://wiki.eclipse.org/CDT/User/NewIn88</a>                                                                                                    |
|      |                   | The Eclipse bug tracker is here: https://bugs.eclipse.org/bugs/                                                                                                    |
| 5954 | Application       | If you experience the error message "org.eclipse.swt.SWTError: No more handles" this can be caused by certain multi-monitor software and the Eclipse framework.                                                                                                    |
|      |                   | If this error occurs there are 2 workarounds:                                                                                                    |
|      |                   | <ol> <li>Use a single monitor display.</li> <li>Uninstall the multiple monitor software from your graphics chipset<br/>vendor and revert to the standard Windows multi-monitor feature.</li> </ol>                                                                     |
| 6981 | RL78<br>Debugging | When debugging IAR C source file with an OCD emulator (E1), the Monitor program area (0x00002-0x00003) is used.                                                                                                    |
|      |                   | So this area must be excluded from usable address space. Please add '-HFF' in the linker option.                                                                                                    |
|      |                   | - Open Property.                                                                                                    |
|      |                   | - Select [C/C++ build]-[Settings] at left side.                                                                                                    |
|      |                   | - Select 'IAR RL78 Xlink linker' at right side, add '-HFF' at the textbox 'command'.                                                                                                    |
|      |                   | Not doing this will cause problems with connection and download when using interrupts.                                                                                                    |
| NA   | Application       | If you are experiencing slow building of projects within e <sup>2</sup> studio there are some possibilities to improve.                                                                                                    |
|      |                   | The system environment will attempt to find the make.exe tool via the system environment. If you ensure the directory make resides in is at the start of the path variable it will find it more quickly. Especially important if there are network drives in the path. |
|      |                   | In the project properties, C/C++ Build tab, behavior tab you can switch on parallel build. This will take advantage of the multi-cores on your host machine if it has them.                                                                                            |
| NA   | RZ GCC            | In 3.0 the KPIT GCC RZ toolchain was supported at version 14.01. This version is no longer supported within e <sup>2</sup> studio.                                                                                                    |

e<sup>2</sup> studio 5.3.0 Release Note

> KPIT modified the name of their ARM toolchain to be ARM-none-eabi to follow standard ARM naming convention like other GCC toolchain vendors.

> The ARM-none toolchain is available at versions 14.01, 14.02 and 16.01 from the www.gcc-renesas.com website. The binaries in the 14.01 version are identical to those used in the 14.01 RZ toolchain.

Once the toolchain is installed your projects will be imported and ported to ensure there is as little disruption as possible due to this change.

NA **KPIT GCC**  The KPIT toolchains are now no longer supported by the www.kpitgnutools.com website. Support is now available from the www.gcc-renesas.com website.

In addition, there are two new releases for the GNU toolchains for RX and RL78. These are now named Renesas GCC for RX and Renesas GCC for RL78.

Both integrate into e<sup>2</sup> studio 5.2 and can be selected from the project wizard as seen in the image below:

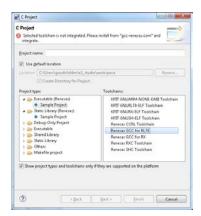

| 2010 | HEW      |
|------|----------|
|      | Importer |

Symptoms: Project fails to build after importing a legacy project from HEW

Conditions: If a long filename or path is used, and the HEW project importer is used, the project may fail to build.

Workaround: Move the original HEW project to a shallow directory structure (i.e.) C:\Workspace and import from there. Also, ensure that the HEW project is relocated before importing into e<sup>2</sup> studio.

1922 Application Symptoms: Project fails to build in first instance after archive project import (not from HEW)

Conditions: If an archived project is imported, it may fail to build the first time, due to a residual .d file.

Workaround: Clean and Build a second time.

2762 CODAN When using assembly code within a C source file, CODAN errors can be observed in the editor. Even though the project builds successfully.

We do not have a workaround for this at this time.

On occasion you may also see CODAN errors for C source files. This is normally a case of the indexer needing to be refreshed.

| c stac | 10 3.3.0                        | Neicase Note                                                                                                    |
|--------|---------------------------------|----------------------------------------------------------------------------------------------------|
|        |                                 | Right click on the project, select Index->Freshen all files. Then right click again select Index-Rebuild. This should solve unexpected CODAN errors in C source files.                                                                                                    |
| 2728   | GDB                             | Step into does not always work when using the CC-RX 1.02.01 toolchain.                                                                                                    |
|        |                                 | To ensure this behaves correctly you will need to use CC-RX 2.00.00 or greater as this issue with the debug information is corrected in this release.                                                                                                    |
| NA     | Eventpoints                     | If eventpoints do not always work just after they are set, you can use the "Apply to Target" toolbar button in the Eventpoint view to send the Eventpoints to the target manually. This will always ensure the debugger target has all the required eventpoint updates before execution starts.                                                      |
| 5772   | IAR Plugins                     | The IAR Plugin Manager is now included in e <sup>2</sup> studio. This provides support for RX, RL78, RH850 and RZ (ARM).                                                                                                    |
|        |                                 | This is a tool, which simplifies installation and configuration of IAR toolchain plugins. You can access this though Help -> IAR Embedded Workbench plugin manager.                                                                                                    |
| 5903   | Code<br>Generator               | For the following RL78 code generator project, "Peripheral Functions" view tabs may not be operated with double-clicking "Peripheral Functions" branch of Project Explorer view.                                                                                                    |
|        |                                 | After creating/loading the project, please show "Code Preview" view by double-clicking of "Code preview" branch at Project Explorer tree at first. Then, please access Code Generator setting tabs by double-clicking Project Explorer tree or using pull-down menu by pressing triangle button at the up-right corner of Peripheral Functions view. |
|        |                                 | RL78/G12, RL78/G13, RL78/G14, RL78/G1A, RL78/I1A, RL78/F13, RL78/F14, RL78/F12, RL78/L12                                                                                                    |
| 6184   | RL78/CC-RL debugging            | When the load module for RL78/G10 which created at CC-RL is debugged in E1, please specify the following option:                                                                                                    |
|        |                                 | [Linker] -> [Device] -> "Set enable/disable on-chip debug by link option                                                                                                    |
| 5995   | CC-RX to<br>GNU RX<br>Converter | When converting from CC-RX to GCC projects some comments like //* comment */ are left intact which will result in an error if standard is set to C89. Changing the standard to C99 or above will fix this problem.                                                                                                    |
| 7217   | Application                     | The restore default settings does not restore all of the options set during project generation. Instead, it sets the defaults to the base settings for the device family in use.                                                                                                    |
| 7524   | RZ/T1                           | In a RZ/T1 RAM-based project, the "Reload" function does not work.                                                                                                    |
|        | Debugging                       | Reloading or re-downloading during debugging resets the device and the RAM content is erased.                                                                                                    |
|        |                                 | To continue the debugging, disconnect and connect the debugger again.                                                                                                    |
|        | Use spaces as tabs              | Eclipse and CDT both have settings for use spaces as tabs. The option on the Editor preferences page conflicts with the CDT formatter settings.                                                                                                    |
|        |                                 | To change the use spaces as tabs option in e <sup>2</sup> studio please use this page:                                                                                                    |
| _      |                                 |                                                                                                    |

e<sup>2</sup> studio 5.3.0 Release Note

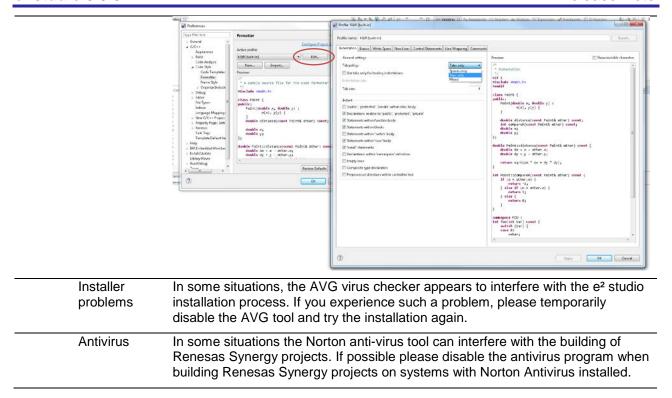

# 6. Open Issues in 5.3.0

| Key       | Component/S                              | Release Note                                                                                                    |
|-----------|------------------------------------------|----------------------------------------------------------------------------------------------------|
| IDE-11662 | Renesas Synergy                          | PC sampling data may not appear if the sampling rate is set too high. Drop the sampling rate to a slower speed if this is the case.                                                                                                    |
| IDE-11656 | RL78 GCC build<br>plugin                 | When downgrading a project created by GNURL78 v15.02 -> v14.03 the subsequent build may fail The workaround for this is to use "change toolchain version" if a downgrade is required.                                                                   |
| IDE-11651 | Renesas Synergy                          | When using the headless build functionality with Synergy the build will not execute unless the license file for the SSP is defined correctly. This is the current specification for headless build.                                                     |
| IDE-11649 | Partner OS plugin                        | On some occasions, the Partner OS view for ThreadX and Synergy does not display any data or just ********.                                                                                                    |
|           |                                          | If this happens you can disable the "RTOS Integration in Debug View" which is an option available in the Debug Configuration for Synergy on the "Debut Tool Settings" tab.                                                                              |
|           |                                          | This should then allow the Partner OS view to operate correctly.                                                                                                    |
| IDE-11641 | Renesas Synergy                          | When using SSP 1.2 you can experience CODAN syntax error failures. The reason is that some header files necessary for the SSP BSP component are not generated at project generation time.                                                               |
|           |                                          | When these files are generated either via "Generate Project Content" or via the Synergy build the CODAN errors should be removed.                                                                                                    |
| IDE-11571 | GDB server RL78,<br>Performance Analysis | When debugging RL78/SDMA1 device with E1 emulator, the result of Run-Break Timer is not indicated after program is stopped by software breakpoint.  In the case of hardware breakpoint, the result is indicated once every two times.                   |
| IDE-11524 | IO view plugin                           | In the case of Bit SFR length is more than 5 bit, specified value is not written to Bit SFR correctly. In this case, please write the value by using parent SFR.                                                                                        |
| IDE-11513 | Eclipse Platform                         | In some situations the Norton anti-virus tool can interfere with<br>the building of Renesas Synergy projects. If possible please<br>disable the antivirus program when building Renesas Synergy<br>projects on systems with Norton Antivirus installed. |
| IDE-11498 | CCRX Build plugin                        | [Issue] When the endian option is altered with selected "All configurations", the endian option of only active configuration for the assembler was updated. [Workaround]                                                                                |

|           |                                              | Please alter the endian option with each configuration if you want to change the endian option of all configuration.                                                                                               |
|-----------|----------------------------------------------|----------------------------------------------------------------------------------------------------|
| IDE-11484 | CodeGenerator<br>plugin, FIT<br>Configurator | When r_bsp_config.h file is loaded, an error icon is displayed in the code generator. You can remove the error icon by switching tabs. However, please don't set HOCO to system clock source and PLL clock source. |
| IDE-11474 | MISRA-C plugin                               | Misra-C rule does not check Misra-C rule when user uses "Replace with" function in Pop up menu.                                                                                                    |
|           |                                              | Note: This issue doesn't occur when user uses "Replace with" function with closed file. Workaround: After used "Replace with" function, user should re-open the source file for checking Misra-C rule again.       |
| IDE-11473 | MISRA-C plugin                               | Existing violation in Problem view cannot change language when e2 Studio changes language.                                                                                                    |
| IDE-11472 | MISRA-C plugin                               | Violations list still display when user changes language of source file from C89 to C99.                                                                                                    |
| IDE-11471 | MISRA-C plugin                               | Existing violations in Problems view cannot be removed when user changes toolchain version (Change from support toolchain to nonsupport toolchain).                                                                |
| IDE-11468 | MISRA-C plugin                               | Misra-C properties page cannot update when user changes version of toolchain.                                                                                                    |
|           |                                              | Workaround: After change tool chain version and user should press OK to close the dialog, when Misra-C page open again, it can show correct information with new toolchain version of plugin.                      |
| IDE-11416 | CodeGenerator plugin, IAR plugins            | Code Generator doesn't support IAR Toolchain project.                                                                                                    |
| IDE-11383 | Visual Expressions plugin                    | Visual Expressions data is saved to the workspace not the project.                                                                                                    |
|           |                                              | It is treated like user level data such as window positions or breakpoint setup. This means it is not exported with the project.                                                                                   |
| IDE-11045 | CodeGenerator plugin                         | For RL78/G1F, AVREFP and AVREFM should be disabled if ADC were used for VDD/VSS reference voltages.                                                                                                    |
| IDE-11011 | Renesas Synergy                              | When using high-definition 4K displays the e2 studio can have issues on some dialogs.                                                                                                    |
|           |                                              | In particular when using the Synergy project wizard the user cannot see the link to change the license file.                                                                                                    |
|           |                                              | To avoid this issue please use a lower resolution to setup this area initially or you may be able to tab to the hidden control.                                                                                    |
| IDE-10677 | GDB Server RZ                                | When program is downloaded, debugger does not start from reset vector.                                                                                                    |

|           |                                          | It should start from the suitable address for each boot mode.<br>But it does not start correct address when SD or eMMC boot mode.                                                                                                    |
|-----------|------------------------------------------|----------------------------------------------------------------------------------------------------|
| IDE-10569 | Renesas Synergy                          | When a project is set to generate an assembly listing and a selected .c file is built using "Build File", a listing file \$@.lst is generated in the Debug folder.                                                                                                    |
|           |                                          | This is unexpected. The expected output is a listing file in ~/Debug/src-path/filename.o.lst                                                                                                    |
|           |                                          | NOTE: On a general 'Build Project' command everything works as expected.                                                                                                    |
| IDE-10423 | RL78 Debugger                            | Erase flash on start-up option on RL78 should be executed once.  When e2studio connects successfully to RL78 target and erases the flash, this option should return to false, so that flashing is not done every time target is connected.                                           |
| IDE-10409 | Renesas Synergy                          | After a reset operation the CoreSight ITM trace is not setup again and ITM trace data is not displayed by e2 studio.                                                                                                    |
|           |                                          | To work around this please disable and then re-enable the Coresight ITM Live Trace Console view.                                                                                                    |
| IDE-10348 | RZ Debugger                              | On RZ devices the trace output will only work for code that executes from where it is downloaded. Code that is copied from Flash to RAM before being executed will show as having no records (for those sections that have been copied).                                             |
| IDE-10160 | CCRL Build plugin,<br>Project Generation | When debugging using the device R5F10Y16 either with the standard project or the code generated project they can be problems debugging.                                                                                                    |
|           |                                          | To avoid this please ensure you select the On-Chip debug and RRM/DMM functions in the project generator. They are not on by default when entering or building for a debug session.                                                                                                   |
| IDE-10147 | Renesas Synergy                          | When using the Synergy configurator if the device is changed on the BSP tab the build options are now modified.                                                                                                    |
|           |                                          | However if the configuration is not saved the project options will still reflect the change made on the BSP tab if the core type was changed. E.g. from a Cortex M4 (S3A7, S7G2) to a S124 or S128.                                                                                  |
| IDE-10126 | FIT Configurator                         | In the pin configuration view for RX210 69/64/48pin packages displayed when r_rspi_smstr_rx FIT module with pin configuration information is imported, PA5 can be selected for RSPCKA, but PA5 is not available for RX210 69/64/48pin packages. Please do not select PA5 for RSPCKA. |
| IDE-10120 | FIT Configurator                         | In the pin Configuration view for RX210 145/144pin package displayed when r_sci_rx FIT module with pin configuration information is imported, P70 cannot be selected for SCK4.                                                                                                    |

| IDE-10111 | FIT Configurator     | If r_s12ad_rx FIT module with pin configuration information is imported, FIT Configurator shows A000 in pin configuration view for 38 and 40 pin package of RX110/RX111. A000 pin is not supported by these device packages. Please do not enable A000 pin for these device packages. |
|-----------|----------------------|----------------------------------------------------------------------------------------------------|
| DE-10108  |                      | When hitting Disconnect on a running debug session (with breakpoints in use) the debugger will error and fail to disconnect Workaround: Only click Disconnect when the session is paused (the Disconnect operation will return the device to the running state automatically)         |
| IDE-10061 | Eclipse Platform     | The e2 studio installer can fail when installing to machines where the user name has spaces included in the name.                                                                                                    |
|           |                      | If you can login with another user name such as "Administrator" then this problem can be avoided.                                                                                                    |
| IDE-10019 | Renesas Synergy      | When using the Launchpad GNU ARM plugins pressing reset defaults does not change the defaults back to those used when the project was created. Instead it reverts to the default options for this set of build plugins.                                                               |
| IDE-9972  | Eclipse Platform     | In rare cases e2 studio may fail to launch after updating, either using the installer or though the online update mechanism, instead displaying a dialog "An error has occurred".                                                                                                    |
|           |                      | If this happens e2 studio needs to be re-installed.                                                                                                    |
| IDE-9873  | Smart Manual plugin  | "Show in Smart Manual view" button does not work correctly when the active project does not contain file which showing on editor.                                                                                                    |
| IDE-9696  | Profile plugin       | The execution count/execution time of some functions is increased when Profile is enabled and the user program is reset.                                                                                                    |
| IDE-9685  | Performance Analysis | When "Pin to Debug Context" is selected, Performance Analysis view, Profile view, Trace view, Coverage view could be displayed incorrectly sometimes.                                                                                                    |
| IDE-9612  | Renesas Synergy      | On Synergy devices, repeated setting of Trace Start and Stop eventpoints can lead to a situation where the eventpoints fail to set.  Workaround: Disconnect and reconnect.                                                                                                    |
| IDE-9554  | Expressions view     | For RL78/G10 devices there can be issues where global variables and local variables are showing incorrect data.                                                                                                    |
|           |                      | This is due to some problems with the linker sections. GCC uses 24 bytes of memory (0xFFEC8 to 0xFFEE0) as pseudo registers. In the attached project the stack begins at FFED8 (0xFFEC8 < FFED8 < 0xFFEE0) and grows down overlapping with this area of memory.                       |
| IDE-9533  | RL78 Debugger        | When the failsafe break is configured to "Stop on read from uninitialized RAM" on the RL78 IECUBE the break occurs but the cause is not clear.                                                                                                    |

| IDE-9507 | Application         | Setting a breakpoint to a function which is referenced from an expression in the expression view causes the debugger to hang when execution is resumed. When this happens e2 studio must be restarted to resume normal operation.                                              |
|----------|---------------------|----------------------------------------------------------------------------------------------------|
|          |                     | Steps: Add a function "test(int)" Set a breakpoint in it Add an expression "test(5)" Resume                                                                                                    |
| IDE-9494 | Application         | Users may misunderstand the data order in the memory view due to the address column heading.                                                                                                    |
|          |                     | The "Address" caption of Memory view is always the like "0 - 3", "4 - 7" regardless of the endian which is selected                                                                                                    |
| IDE-9393 | Synergy Debugger    | On Synergy devices the default "Core Clock" value for SWV usage should be set to the same as the system clock (in Mhz). For S7 devices (where the trace clock is halved) this should be set at half the system clock.                                                          |
| IDE-9338 | Event points plugin | The event count on Eventpoint View shows the total event count including hardware break points which are set on source view as line break points.  Events which can be set in Eventpoint view may be less than displayed.                                                      |
| IDE-9309 | Application         | Problem (condition): The editor view might not show an address for .src file if two or more sections are defined in a .src file and other section defined in other file is located between these sections. Disassembly View (Mix mode) does not show source line in this case. |
|          |                     | Following cases cause problem. Case (1) file1.src: SECTION_A, SECTION_B file2.src: SECTION_C Section linkage order: SECTION_A, SECTION_C, SECTION_B (SECTION_B is not next of SECTION_A.)                                                                                      |
|          |                     | Case (2) file1.src: SECTION_A, SECTION_B file2.src: SECTION_A Section linkage order: SECTION_A(file1.src), SECTION_A(file2.src), SECTION_B (SECTION_B is not next of SECTION_A(file1.src))                                                                                     |
|          |                     | Workaround: Separate .src file for each section that are located at not next address. Case (1) file1_1.src : SECTION_A file1_2.src : SECTION_B file2.src : SECTION_C                                                                                                    |
|          |                     | Case (2) file1_1.src : SECTION_A                                                                                                    |

|          |                                  | file1_2.src : SECTION_B<br>file2.src : SECTION_A                                                                                                    |
|----------|----------------------------------|----------------------------------------------------------------------------------------------------|
| IDE-9101 | Application                      | If GDB is unable to set a breakpoint during the launch then the whole launch will be aborted. Removing the breakpoint(s) will allow the launch to complete successfully.                                                                                                    |
| IDE-9090 | GDB                              | When the same symbol files are downloaded on to 2 different processes and the User sets a source breakpoint, GDB will set the breakpoint on both processes.                                                                                                    |
|          |                                  | This will cause the system to appear to have only half the number of breakpoints.                                                                                                    |
| IDE-9057 | Renesas Synergy                  | Trace find and filter functionality is currently not supported for ARM-based devices                                                                                                    |
| IDE-9045 | Application                      | Project based variables in the debug configuration are not evaluated correctly at launch and the launch then fails. This is caused by the project based variables being evaluated on the context of the active project not the specified project in the debug configuration. Using variables with a workspace context work correctly. |
| IDE-9032 | Application                      | Rename and Import existing C/C++ project does not have the same restrictions as new project wizard.                                                                                                    |
| IDE-8980 |                                  | When using the eclipsec.exe tool and running headless builds it is possible to see an error created as seen below:                                                                                                    |
|          |                                  | A message box is displayed that states "An error has occurred. See the log file <name>.log"</name>                                                                                                    |
|          |                                  | This is due to the eclipsec.exe not picking up the correct Java version. To work around this issue please copy eclipse.ini to eclipsec.ini and execute the headless build again.                                                                                                    |
| IDE-8875 | Memory View plugin               | e2 studio can crash when the memory view Find/Replace/Fill feature has a start address larger than the end address.                                                                                                    |
| IDE-8726 | Renesas Synergy                  | When using a placeholder in the Synergy license dialog it throws an exception. Please use a full path to the file.                                                                                                    |
| IDE-8725 | GDB                              | If the software break points are used even if they are not allowed, GDB will fail to debug. For example, setting software breakpoints in trusted memory area for RXv2 core, or in CS0 area for Internal ROM disabled extended mode will cause this. Please use hardware breakpoints in this case.                                     |
| IDE-8711 | Application, Event points plugin | When the timer start/stop events are set in Editor view of RX, the message to notify the limit number may not be displayed.                                                                                                    |
| IDE-8651 | Application                      | If during the update process you see a message similar to:                                                                                                    |
|          |                                  | "Backup of file c:\renesas\e2studio\eclipse\e2studio.exe failed. File that was copied to backup could not be deleted: c:\renesas\e2studio\eclipse\e2studio.exe"                                                                                                    |

| IDE-8627 |                                        | Then this can be avoided by renaming the e2studio.exe executable after the check for updates process has started.  On some systems you may encounter an error when launching the system explorer from the Project Explorer context menu. If using this causes e2 studio to freeze or context menus to stop displaying you should terminate the e2 studio process. |
|----------|----------------------------------------|----------------------------------------------------------------------------------------------------|
| IDE-8596 | RL78 Debugger                          | In some cases a CC-RL project does not step over and step return correctly when using the RL78 Simulator.                                                                                                    |
| IDE-8592 | GDB                                    | After connection with hotplug for RL78, 'step return' and 'step over' execution may not work. Please use a hardware break and resume command.                                                                                                    |
| IDE-8579 | GDB server RX                          | In Profile view, execution time for each function is calculated for the function which is returned out. If the execution stopped at the middle of the function, execution time of the function may not be added.                                                                                                    |
| IDE-8555 | Renesas Synergy,<br>Project Generation | When using Turkish Windows with Synergy you may experience problems creating a project.                                                                                                    |
|          |                                        | Please use English language settings for your host OS and re-try if you experience this.                                                                                                    |
| IDE-8503 | GDB server RL78                        | The devices with a SmartAnalog(e.g.RL78/I1E) will not be able to memory read during execution.                                                                                                    |
| IDE-8461 | Renesas Synergy                        | On Synergy S3-based devices the trace can sometimes fail with 0 records.                                                                                                    |
| IDE-8450 | Application                            | When minimizing a view such as Expressions, Registers or IO Registers and the restoring the view it can appear blank.                                                                                                    |
|          |                                        | If this happens repeat the operation and the view contents will be visible again.                                                                                                    |
| IDE-8438 | Debug Configuration                    | If more than 16 non-adjacent items are selected from the "Internal Flash Memory Overwrite" dialog, only the first items will be valid. Others will be discarded.                                                                                                    |
| IDE-8415 | GDB server RX                          | Selecting more than 16 non-adjacent items from the "Internal Flash Memory Overwrite" dialog will cause the connection to an RX device to fail.                                                                                                    |
| IDE-8304 | RX GCC build plugin                    | When mixing .s and .S files in the same project a build error occurs.                                                                                                    |
| IDE-8303 | Profile plugin                         | An internal error for "Acquiring Profile Result" may be shown when the program stops/starts                                                                                                    |
| IDE-8302 | GDB server                             | Semi-hosting file access may fail after console output though stdout via Semi-hosting printf.                                                                                                    |
|          |                                        | ///example of codeprintf("Hello\n"); /* file IO may fail with this line */pFile=fopen("c:\\alphabet.txt","wt");                                                                                                    |

|          |                       | <pre>for (c = 'A'; c &lt;= 'Z'; c++) {   putc (c, pFile); } fclose (pFile);</pre>                                                                                                    |
|----------|-----------------------|----------------------------------------------------------------------------------------------------|
| IDE-8165 | TargetInformationTool | For the devices:  DR7F0C8066 DR7F0C8076 DR7F0C8086 DR7F0C8096                                                                                                    |
|          |                       | The stack size should be 0x64 but is in fact 0x32. You can modify this in the linker sections after the project is created.                                                                             |
| IDE-8099 | Application           | When using Ubuntu using Unity there is an issue which causes e2 studio to crash. When hovering over the breakpoint types the e2 studio application crashes.                                             |
| _        |                       | Caused by Ubuntu/Eclipse issue, see Eclipse Bug 419729. Workaround is given but cannot be added to product automatically.                                                                               |
| IDE-7619 | CCRX Build plugin     | Problem: When the [C/C++ General] > [Paths and Symbols] > [References] is specified, build warning occurs. And, .x file is not created at the time of using Renesas Toolchain.                          |
|          |                       | Workarounds: When you'd like to use the project dependency, please specify a child project in [Project Reference].                                                                                      |
| IDE-7524 | GDB Server RZ         | For RAM based RZ-T1 projects a redownload of code will trigger a reset that erases the RAM making further debugger operation impossible. The workaround is to instead disconnect and then reconnect.    |
| IDE-7508 | Application           | Problem: An error occurs by project operation when a non-ASCII character was used for the file name or the folder name.                                                                                 |
|          |                       | Workarounds: Please don't use non-ASCII characters for the file name or the folder name.                                                                                                    |
| IDE-7498 | Application           | Multi-byte characters can cause a compilation failure when used as a build configuration name in e2 studio.  Therefore, multi-byte characters should NOT be applied to debug/build configuration names. |
|          |                       | Note: This issue affect both for configuration management dialog and the configuration creation dialog of Optimization Assistant.                                                                       |
| IDE-7423 | CDT                   | In some cases the disassembly view does not refresh correctly on suspend. When this problem happens the refresh                                                                                         |

|          |                 | operation does not fix the problem. To restore the functionality close and re-open the view.                                                                                                    |
|----------|-----------------|----------------------------------------------------------------------------------------------------|
| IDE-7419 | Application     | In older versions of e2 studio the RL78 debugger would protect OCD memory areas for the E1 emulator.                                                                                                    |
|          |                 | However in some cases this would cause issues. This is no longer done and GCC projects will work well. If you are using IAR projects this may cause some problems for your debugging.                                               |
|          |                 | A new GDB monitor command has been added to protect/overwrite memory. This will allow the same behavior as e2 studio 3.x.                                                                                                    |
|          |                 | e.g. monitor protect_memory, fef00, 100, ff Any attempt to write to address 0xfef00 to 0xfefff will cause 0xff to be written instead. A warning message will be shown in the GDB server console window.                             |
|          |                 | This can be added to the initialization commands within the debug configuration for the RL78 E1 emulator.                                                                                                    |
| IDE-7412 | GDB server RL78 | When using RL78 the HL register value cannot be modified in some circumstances.                                                                                                    |
|          |                 | This will only occur when bank 0 is not selected. Changing HL value only ever causes Bank 0 HL to change. View will always show current bank value. Values not in bank 0 can still be changed by accessing bank registers directly. |
| IDE-7403 | CDT             | The setting 'Use a fixed build configuration' in the dialog, Properties->C/C++ General->Indexer is not saved when the user checks it.                                                                                               |
|          |                 | This can be caused by visiting the properties, modifying the indexer setting and then visiting settings. If you do not visit settings the option is stored correctly.                                                               |
| IDE-7333 | Real-time Watch | When using the RX Simulator with real-time expressions if you use 1ms real-time interval the expression view goes blank. On suspend, e2 studio appears to hang while messages are processed.                                        |
|          |                 | Reverting the interval to 10ms works well.                                                                                                    |
| IDE-7298 | Application     | When font size is changed as magnified, some user interface controls are hidden.  The only workaround for this issue is to apply smaller system font size.                                                                          |
| IDE-7277 | IAR plugins     | In some cases the IAR project importer does not perfectly import all set build options.                                                                                                    |
|          |                 | One example is the -HFF command line option that can be specified in the command line options text box for the linker.                                                                                                    |
|          |                 |                                                                                                    |

| In some cases after reload symbols are not being updated correctly. Appears to be related to caching with CDT. GDB symbol information is correctly updated, and expressions which directly access fields in structures updated correctly, but overall structures are not correct.  IDE-6852 Project Generation "C-++ project" generation accepts "CC-RL" toolchain. However, "CC-RL" toolchain does not support C++ expressions. Therefore, a generated project with the combination of "C++ project" and "CC-RL" toolchain works as a C project.  IDE-6701 GDB server RX For RX devices, when "step" command is invoked for WAIT instruction, GDB might report an error. Please use 'resume' command for WAIT instruction as workaround.  IDE-6657 Coverage plugin If the workspace is copied or moved from the original folder, coverage information may not be displayed. To solve this issue, please re-build the program in the new workspace.  IDE-6616 Event points plugin When adding a new Data Access eventpoint, the Compare value (on the Data Access Settings tab) is always converted to hex and subsequently displayed in hex even if the value entered does not include an Ox prefix.  IDE-6605 Event points plugin The enable state of eventpoints for any debug configuration is not restored when the debug configuration is launched for the first time after e2 studio is started. In subsequent launches the eventpoints are enabled/disabled appropriately.  IDE-6529 CDT After restart on occasion the disassembly window can be empty. Refreshing the window or stepping works around the problem.  IDE-6493 Debug Configuration Memory view plugin When User boot mode is selected at the setting for Mode pin in CPU Operating Mode, the warning for USB boot program. Please click 'yes' if the device does not have USB boot program.  Please click 'yes' if the device does not have USB boot program.  Please click 'yes' if the device does not have USB boot program.  This issue only occurs if user has not applied after creating |          |                     |                                                                                                    |
|----------------------------------------------------------------------------------------------------|----------|---------------------|----------------------------------------------------------------------------------------------------|
| However, "CG-RL" toolchain does not support C++ expressions. Therefore, a generated project with the combination of "C++ project" and "CG-RL" toolchain works as a C project.  IDE-6701 GDB server RX For RX devices, when 'step' command is invoked for WAIT instruction, GDB might report an error. Please use 'resume' command for WAIT instruction as workaround.  IDE-6657 Coverage plugin If the workspace is copied or moved from the original folder, coverage information may not be displayed. To solve this issue, please re-build the program in the new workspace.  IDE-6616 Event points plugin When adding a new Data Access eventpoint, the Compare value (on the Data Access Settings tab) is always converted to hex and subsequently displayed in hex even if the value entered does not include an 0x prefix.  IDE-6605 Event points plugin The enable state of eventpoints for any debug configuration is not restored when the debug configuration is launched for the first time after e2 studio is started. In subsequent launches the eventpoints are enabled/disabled appropriately.  IDE-6566 Real-time Watch In some situations the RH850 multicore realtime expression update does not work.  IDE-6529 CDT After restart on occasion the disassembly window can be empty. Refreshing the window or stepping works around the problem.  IDE-6493 Debug Configuration For the debug configuration of RX, 'Operating Frequency [MH2]' is not validated and therefore wrong values can be accepted with no warnings. Please confirm if the appropriate value is configured as operating frequency.  IDE-6408 Memory View plugin Memory view requires manual refresh to see changes when downloading auxiliary file.  IDE-6408 Debug Configuration When User boot mode is selected at the setting for Mode pin in CPU Operating Mode, the warning for USB boot program. Please click 'yes' if the device does not have USB boot program.  Please click 'yes' if the device does not have USB boot program.                                    | IDE-6859 | CDT                 | correctly. Appears to be related to caching with CDT. GDB symbol information is correctly updated, and expressions which directly access fields in structures updated correctly, |
| instruction, GDB might report an error. Please use 'resume' command for WAIT instruction as workaround.  IDE-6657 Coverage plugin If the workspace is copied or moved from the original folder, coverage information may not be displayed. To solve this issue, please re-build the program in the new workspace.  IDE-6616 Event points plugin When adding a new Data Access eventpoint, the Compare value (on the Data Access Settings tab) is always converted to hex and subsequently displayed in hex even if the value entered does not include an 0x prefix.  IDE-6605 Event points plugin The enable state of eventpoints for any debug configuration is not restored when the debug configuration is launched for the first time after e2 studio is started. In subsequent launches the eventpoints are enabled/disabled appropriately.  IDE-6566 Real-time Watch In some situations the RH850 multicore realtime expression update does not work.  IDE-6529 CDT After restart on occasion the disassembly window can be empty. Refreshing the window or stepping works around the problem.  IDE-6493 Debug Configuration For the debug configuration of RX, 'Operating Frequency [MHz]' is not validated and therefore wrong values can be accepted with no warnings. Please confirm if the appropriate value is configured as operating frequency.  IDE-6408 Debug Configuration When User boot mode is selected at the setting for Mode pin in CPU Operating Mode, the warning for USB boot program. Please click 'yes' if the device does not have USB boot program. Please click 'yes' if the device does not have USB boot program.  IDE-6350 Application NullPointerException is observed when adding a custom configuration and selecting the same configuration within the Multiple Configuration' selection at the same time.                                                                                                    | IDE-6852 | Project Generation  | However, "CC-RL" toolchain does not support C++ expressions. Therefore, a generated project with the combination of "C++                                                         |
| coverage information may not be displayed. To solve this issue, please re-build the program in the new workspace.  IDE-6616 Event points plugin When adding a new Data Access eventpoint, the Compare value (on the Data Access Settings tab) is always converted to hex and subsequently displayed in hex even if the value entered does not include an 0x prefix.  IDE-6605 Event points plugin The enable state of eventpoints for any debug configuration is not restored when the debug configuration is launched for the first time after e2 studio is started. In subsequent launches the eventpoints are enabled/disabled appropriately.  IDE-6566 Real-time Watch In some situations the RH850 multicore realtime expression update does not work.  IDE-6529 CDT After restart on occasion the disassembly window can be empty. Refreshing the window or stepping works around the problem.  IDE-6493 Debug Configuration For the debug configuration of RX, 'Operating Frequency [MHz]' is not validated and therefore wrong values can be accepted with no warnings. Please confirm if the appropriate value is configured as operating frequency.  IDE-6463 Memory View plugin Memory view requires manual refresh to see changes when downloading auxiliary file.  IDE-6408 Debug Configuration When the validated and the setting for Mode pin in CPU Operating Mode, the warning for USB boot program is displayed even if the device does not have USB boot program.  IDE-6350 Application NullPointerException is observed when adding a custom configuration and selecting the same configuration within the 'Multiple Configuration' selection at the same time.                                                                                                    | IDE-6701 | GDB server RX       | instruction, GDB might report an error. Please use 'resume' command for WAIT instruction as                                                                                      |
| value (on the Data Access Settings tab) is always converted to hex and subsequently displayed in hex even if the value entered does not include an 0x prefix.  The enable state of eventpoints for any debug configuration is not restored when the debug configuration is launched for the first time after e2 studio is started. In subsequent launches the eventpoints are enabled/disabled appropriately.  IDE-6566 Real-time Watch In some situations the RH850 multicore realtime expression update does not work.  IDE-6529 CDT After restart on occasion the disassembly window can be empty. Refreshing the window or stepping works around the problem.  IDE-6493 Debug Configuration For the debug configuration of RX, 'Operating Frequency [MHz]' is not validated and therefore wrong values can be accepted with no warnings. Please confirm if the appropriate value is configured as operating frequency.  IDE-6463 Memory View plugin Memory view requires manual refresh to see changes when downloading auxiliary file.  IDE-6408 Debug Configuration When User boot mode is selected at the setting for Mode pin in CPU Operating Mode, the warning for USB boot program. Please click 'yes' if the device does not have USB boot program. Please click 'yes' if the device does not have USB boot program.  IDE-6350 Application NullPointerException is observed when adding a custom configuration and selecting the same configuration within the 'Multiple Configuration' selection at the same time.                                                                                                    | IDE-6657 | Coverage plugin     | coverage information may not be displayed.  To solve this issue, please re-build the program in the new                                                                          |
| not restored when the debug configuration is launched for the first time after e2 studio is started.  In subsequent launches the eventpoints are enabled/disabled appropriately.  IDE-6566 Real-time Watch In some situations the RH850 multicore realtime expression update does not work.  IDE-6529 CDT After restart on occasion the disassembly window can be empty. Refreshing the window or stepping works around the problem.  IDE-6493 Debug Configuration For the debug configuration of RX, 'Operating Frequency [MHz]' is not validated and therefore wrong values can be accepted with no warnings. Please confirm if the appropriate value is configured as operating frequency.  IDE-6463 Memory View plugin Memory view requires manual refresh to see changes when downloading auxiliary file.  IDE-6408 Debug Configuration When User boot mode is selected at the setting for Mode pin in CPU Operating Mode, the warning for USB boot program is displayed even if the device does not have USB boot program. Please click 'yes' if the device does not have USB boot program.  IDE-6350 Application NullPointerException is observed when adding a custom configuration and selecting the same configuration within the 'Multiple Configuration' selection at the same time.                                                                                                    | IDE-6616 | Event points plugin | value (on the Data Access Settings tab) is always converted to hex and subsequently displayed in hex even if the value                                                           |
| update does not work.  After restart on occasion the disassembly window can be empty. Refreshing the window or stepping works around the problem.  IDE-6493 Debug Configuration  For the debug configuration of RX, 'Operating Frequency [MHz]' is not validated and therefore wrong values can be accepted with no warnings. Please confirm if the appropriate value is configured as operating frequency.  IDE-6463 Memory View plugin  Memory view requires manual refresh to see changes when downloading auxiliary file.  IDE-6408 Debug Configuration  When User boot mode is selected at the setting for Mode pin in CPU Operating Mode, the warning for USB boot program is displayed even if the device does not have USB boot program.  Please click 'yes' if the device does not have USB boot program.  NullPointerException is observed when adding a custom configuration and selecting the same configuration within the 'Multiple Configuration' selection at the same time.                                                                                                    | IDE-6605 | Event points plugin | not restored when the debug configuration is launched for the first time after e2 studio is started.  In subsequent launches the eventpoints are enabled/disabled                |
| empty. Refreshing the window or stepping works around the problem.  IDE-6493 Debug Configuration  For the debug configuration of RX, 'Operating Frequency [MHz]' is not validated and therefore wrong values can be accepted with no warnings. Please confirm if the appropriate value is configured as operating frequency.  IDE-6463 Memory View plugin  Memory view requires manual refresh to see changes when downloading auxiliary file.  IDE-6408 Debug Configuration  When User boot mode is selected at the setting for Mode pin in CPU Operating Mode, the warning for USB boot program is displayed even if the device does not have USB boot program.  Please click 'yes' if the device does not have USB boot program.  NullPointerException is observed when adding a custom configuration and selecting the same configuration within the 'Multiple Configuration' selection at the same time.                                                                                                    | IDE-6566 | Real-time Watch     |                                                                                                    |
| [MHz]' is not validated and therefore wrong values can be accepted with no warnings. Please confirm if the appropriate value is configured as operating frequency.  IDE-6463 Memory View plugin Memory view requires manual refresh to see changes when downloading auxiliary file.  IDE-6408 Debug Configuration When User boot mode is selected at the setting for Mode pin in CPU Operating Mode, the warning for USB boot program is displayed even if the device does not have USB boot program.  Please click 'yes' if the device does not have USB boot program.  NullPointerException is observed when adding a custom configuration and selecting the same configuration within the 'Multiple Configuration' selection at the same time.                                                                                                    | IDE-6529 | CDT                 | empty. Refreshing the window or stepping works around the                                                                                                    |
| downloading auxiliary file.  IDE-6408 Debug Configuration When User boot mode is selected at the setting for Mode pin in CPU Operating Mode, the warning for USB boot program is displayed even if the device does not have USB boot program.  Please click 'yes' if the device does not have USB boot program.  IDE-6350 Application NullPointerException is observed when adding a custom configuration and selecting the same configuration within the 'Multiple Configuration' selection at the same time.                                                                                                    | IDE-6493 | Debug Configuration | [MHz]' is not validated and therefore wrong values can be accepted with no warnings. Please confirm if the appropriate                                                           |
| in CPU Operating Mode, the warning for USB boot program is displayed even if the device does not have USB boot program.  Please click 'yes' if the device does not have USB boot program.  IDE-6350 Application NullPointerException is observed when adding a custom configuration and selecting the same configuration within the 'Multiple Configuration' selection at the same time.                                                                                                    | IDE-6463 | Memory View plugin  |                                                                                                    |
| configuration and selecting the same configuration within the 'Multiple Configuration…' selection at the same time.                                                                                                    | IDE-6408 | Debug Configuration | in CPU Operating Mode, the warning for USB boot program is displayed even if the device does not have USB boot program.  Please click 'yes' if the device does not have USB boot |
| This issue only occurs if user has not applied after creating                                                                                                    | IDE-6350 | Application         | configuration and selecting the same configuration within the                                                                                                    |
|                                                                                                    |          |                     | This issue only occurs if user has not applied after creating                                                                                                    |

|          |                                       | new config: https://bugs.eclipse.org/bugs/show_bug.cgi?id=352047                                                                                                    |
|----------|---------------------------------------|----------------------------------------------------------------------------------------------------|
| IDE-5780 | GDB Server RH850                      | The counter of the event points in Eventpoint view will not be counted correctly.                                                                                                    |
| IDE-5770 | GDB server RX, IO view plugin         | RX targets and IO registers greater than 1 byte.<br>e.g.<br>winA 0x88028<br>winB 0x8802a                                                                                                    |
|          |                                       | View register in both IO view and register view. Value in memory view is reversed.                                                                                                    |
|          |                                       | This is because the IO, (like all RX memory for little endian targets is reversed).                                                                                                    |
| IDE-5668 | Coverage plugin                       | In some cases when using the Coverage facility with the RL78 IECUBE some lines are shown as 'branch' or partial coverage when they should be 100% covered.                                                                                                    |
| IDE-5637 | Multicore                             | For RH850 multicore devices, disassembly result may be different from the expected. In this case, please refresh the view after changing the debug context to the other PE.                                                                                                    |
| IDE-5632 | Multicore                             | When using multicore projects the Debug View may show an incorrect name for the second loaded module (as a duplicate of the first)                                                                                                    |
| IDE-5547 | GDB Server RH850                      | To use the data access events as trace start, trace stop or trace record for RH850 with E1 emulator, please do not use the "Compare Settings" condition for the event.                                                                                                    |
| IDE-5171 | CCRX Build plugin                     | As editor behavior, files included in the Pre-include build options look like unrecognized as pre-processor statements. However, those files will be actually included in the build process.                                                                                                 |
| IDE-4982 | GDB server RX                         | When a data access event for RX is set with the data mask value as 0, the comparison will be treated as "Equals" and the data mask value will be treated as 0xFFFFFFF.                                                                                                    |
| IDE-4876 | Debug Configuration,<br>GDB server RX | When debugging with RX, if the settings are in flash write mode, the debugger features are not available. If the ID code is changed or the communication I/F is FINE, reading memory will fail after download finished. Please disconnect from emulator and pull USB cable out in this case. |
| IDE-4869 | Memory View plugin                    | The "Memory" view always opened on launch of a debug session. It should not be re-opened on launch if it has been closed in the previous debug session.                                                                                                    |
| IDE-4607 | GDB server                            | When sub menu "Add Watchpoint" is performed from a Memory view, it seems to have been registered correctly in the Breakpoints view even if there is an error condition.                                                                                                    |
|          |                                       | An error occurs by "Add Watchpoint", when the maximum number of events was exceeded, or when a ROM area is specified.                                                                                                    |

| IDE-4515 | CCRX Build plugin                | When building projects with CCRX that are in deep directory structures it is possible to experience build issues. e2 studio is unable to build projects which create command lines greater than 8191 characters.                                                                                                    |
|----------|----------------------------------|----------------------------------------------------------------------------------------------------|
| IDE-4492 | Application                      | The Module View of e2 studio does not display any information when an executable which includes debug information was downloaded to the target.                                                                                                    |
| IDE-4438 | Application                      | The e2 studio debugger (GDB) does not deal correctly with this RL78 mnemonic. It uses the wrong instruction code:                                                                                                    |
|          |                                  | Mnemonic: DIVWU<br>Instruction code: (Wrong) CEFB04<br>(Correct) CEFB0B                                                                                                    |
| IDE-4350 | CubeSuite+<br>importer/exporter  | When importing a project from CubeSuite+ to e2 studio the "toolchain version is changed" dialog is always displayed. This is because the version string in imported project file and the toolchain information in e2 studio does not match. Ignoring this dialog and continuing should result in a successful import. |
| IDE-4189 | Project Generation               | It is not possible to build project which has more than 98 characters in its project name.                                                                                                    |
| IDE-3950 | Application                      | Breakpoints cannot be unset on editor if the codes are out of #ifdef close.                                                                                                    |
|          |                                  | Those breakpoints can be removed in Breakpoints View.                                                                                                    |
| IDE-3928 | CCRX Build plugin                | By default the e2 studio editor character code is set to UTF-8. This means it is possible to enter characters that are then not supported by default by the CCRX toolchain. CCRX default input is SJIS.                                                                                                    |
|          |                                  | To enable UTF-8 for the toolchain you must first select C99 support.                                                                                                    |
| IDE-3626 | GDB server RL78,<br>Trace plugin | Snapshot trace - adding IO register eventpoints increases the data shown in the trace view, but as they were removed there was no change in the data shown.                                                                                                    |
| IDE-3389 | Application                      | When debugging files with the same name show source addresses even though it may not be correct for the file in question. The full file path is not considered just the filename and current debug context. This can lead to e2 studio showing addresses unnecessarily.                                               |
| IDE-2762 | Application                      | CODAN does not recognize compiler-dependent expressions as well as assembly code expressions.  CODAN errors can be ignored if the project is built successfully.                                                                                                    |
| IDE-2716 | GDB server RL78                  | Before PC events on IECube temporarily hard coded limit of 4.                                                                                                    |
| IDE-2416 | Project Generation               | Use of duplicate register is allowed for RXC project generation.                                                                                                    |
|          |                                  | 1. Create RXC project                                                                                                    |

|          |                                    | <ol> <li>Go to RXC Global option page, select "ROM" -&gt; "R8"</li> <li>Select the same value for any other register (e.g. "RAM" -&gt; "R8"), it gives error message and prevents the user from project creation.</li> <li>Now select "R8" again for "RAM" register. It doesn't show any error message and allows user to create the project.</li> </ol>                                                                                                    |
|----------|------------------------------------|----------------------------------------------------------------------------------------------------|
| IDE-2246 | Event points plugin, GDB server RX | The trigger count for data access event for RX simulator will be ignored.                                                                                                    |
| IDE-1982 | CCRX Build plugin                  | For Renesas CCRX the Converter phase gets invoked even when using the external linker subcommand option. This should not happen.                                                                                                    |
| IDE-1889 | RX GCC build plugin                | Due to file extension issue with .s and .S and due to known bug, e2studio users won't be able to use .s or .S effectively to pre-process assembly files that need GCC. Hence we suggest renaming these files to use:                                                                                                    |
|          |                                    | .S -> .asm<br>.s -> .src                                                                                                    |
| IDE-1808 | HEW Project<br>Converter           | Import a HEW RX project in e2studio using the HEW project importer. Check: Project > Properties > Compiler > Source > Include file directories. Paths are duplicated                                                                                                    |
| IDE-1778 | Debug Configuration                | When setting the 'Internal Flash Memory Overwrite' debug option, it is possible to exceed the maximum number of non-continuous memory blocks supported. No warning is given if this limit is exceeded.                                                                                                    |
|          |                                    | When setting this option ensure the limit (16 for RX devices) is not exceeded.                                                                                                    |
| IDE-1616 | RX GCC build plugin                | The options of a Build Configuration were not correct after specifying Multiple Configurations functionality.                                                                                                    |
| IDE-874  | GDB server RX                      | Execution Address Eventpoints with trigger count do not work with Breakpoints on Segger RX.  Setting an execution address eventpoint with a trigger count on Segger JLink RX62N is not possible if any breakpoints exist, including the default at main.  If an execution address eventpoint with a trigger count is set with a breakpoint both the eventpoint & the breakpoint do not function. Multiple breakpoints are set then only 1 does not work. Additional eventpoints function as normal. |

# 7. Appendix

# 7.1 Website and Support

Renesas Electronics Website <a href="http://www.renesas.com/">http://www.renesas.com/</a>

Inquiries

http://www.renesas.com/contact/

All trademarks and registered trademarks are the property of their respective owners.

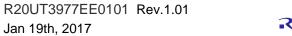

### Notice

- 1. Descriptions of circuits, software and other related information in this document are provided only to illustrate the operation of semiconductor products and application examples. You are fully responsible for the incorporation of these circuits, software, and information in the design of your equipment. Renesas Electronics assumes no responsibility for any losses incurred by you or third parties arising from the use of these circuits, software, or information
- 2. Renesas Electronics has used reasonable care in preparing the information included in this document, but Renesas Electronics does not warrant that such information is error free. Renesas Electronics assumes no liability whatsoever for any damages incurred by you resulting from errors in or omissions from the information included herein
- 3. Renesas Electronics does not assume any liability for infringement of patents, copyrights, or other intellectual property rights of third parties by or arising from the use of Renesas Electronics products or technical information described in this document. No license, express, implied or otherwise, is granted hereby under any patents, copyrights or other intellectual property rights of Renesas Electronics or
- 4. You should not alter, modify, copy, or otherwise misappropriate any Renesas Electronics product, whether in whole or in part. Renesas Electronics assumes no responsibility for any losses incurred by you or third parties arising from such alteration, modification, copy or otherwise misappropriation of Renesas Electronics product.
- Renesas Electronics products are classified according to the following two quality grades: "Standard" and "High Quality". The recommended applications for each Renesas Electronics product depends on the product's quality grade, as indicated below.

"Standard": Computers; office equipment; communications equipment; test and measurement equipment; audio and visual equipment; home electronic appliances; machine tools; personal electronic equipment; and industrial robots etc.

"High Quality": Transportation equipment (automobiles, trains, ships, etc.); traffic control systems; anti-disaster systems; anti-crime systems; and safety equipment etc.

Renesas Electronics products are neither intended nor authorized for use in products or systems that may pose a direct threat to human life or bodily injury (artificial life support devices or systems, surgical implantations etc.), or may cause serious property damages (nuclear reactor control systems, military equipment etc.). You must check the quality grade of each Renesas Electronics product before using it in a particular application. You may not use any Renesas Electronics product for any application for which it is not intended. Renesas Electronics shall not be in any way liable for any damages or losses incurred by you or third parties arising from the use of any Renesas Electronics product for which the product is not intended by Renesas Electronics.

- You should use the Renesas Electronics products described in this document within the range specified by Renesas Electronics, especially with respect to the maximum rating, operating supply voltage range, movement power voltage range, heat radiation characteristics, installation and other product characteristics. Renesas Electronics shall have no liability for malfunctions or damages arising out of the use of Renesas Electronics products beyond such specified ranges.
- 7. Although Renesas Electronics endeavors to improve the quality and reliability of its products, semiconductor products have specific characteristics such as the occurrence of failure at a certain rate and malfunctions under certain use conditions. Further, Renesas Electronics products are not subject to radiation resistance design. Please be sure to implement safety measures to guard them against the possibility of physical injury, and injury or damage caused by fire in the event of the failure of a Renesas Electronics product, such as safety design for hardware and software including but not limited to redundancy, fire control and malfunction prevention, appropriate treatment for aging degradation or any other appropriate measures. Because the evaluation of microcomputer software alone is very difficult, please evaluate the safety of the final products or systems manufactured by you.
- 8. Please contact a Renesas Electronics sales office for details as to environmental matters such as the environmental compatibility of each Renesas Electronics product. Please use Renesas Electronics products in compliance with all applicable laws and regulations that regulate the inclusion or use of controlled substances, including without limitation, the EU RoHS Directive. Renesas Electronics assumes o liability for damages or losses occurring as a result of your noncompliance with applicable laws and regulations.
- 9. Renesas Electronics products and technology may not be used for or incorporated into any products or systems whose manufacture, use, or sale is prohibited under any applicable domestic or foreign laws or regulations. You should not use Renesas Electronics products or technology described in this document for any purpose relating to military applications or use by the military, including but not limited to the development of weapons of mass destruction. When exporting the Renesas Electronics products or technology described in this document, you should comply with the applicable export control laws and regulations and follow the procedures required by such laws and regulations
- 10. It is the responsibility of the buyer or distributor of Renesas Electronics products, who distributes, disposes of, or otherwise places the product with a third party, to notify such third party in advance of the contents and conditions set forth in this document, Renesas Electronics assumes no responsibility for any losses incurred by you or third parties as a result of unauthorized use of Renesas Electronics
- 11. This document may not be reproduced or duplicated in any form, in whole or in part, without prior written consent of Renesas Electronics
- 12. Please contact a Renesas Electronics sales office if you have any questions regarding the information contained in this document or Renesas Electronics products, or if you have any other inquiries
- (Note 1) "Renesas Electronics" as used in this document means Renesas Electronics Corporation and also includes its majority-owned subsidiaries
- (Note 2) "Renesas Electronics product(s)" means any product developed or manufactured by or for Renesas Electronics.

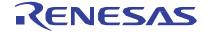

### SALES OFFICES

### Renesas Electronics Corporation

http://www.renesas.com

Refer to "http://www.renesas.com/" for the latest and detailed information.

Renesas Electronics America Inc.

2801 Scott Boulevard Santa Clara, CA 95050-2549, U.S.A. Tel: +1-408-588-6000, Fax: +1-408-588-6130

Renesas Electronics Canada Limited

9251 Yonge Street, Suite 8309 Richmond Hill, Ontario Canada L4C 9T3 Tel: +1-905-237-2004

Renesas Electronics Europe Limited
Dukes Meadow, Millboard Road, Bourne End, Buckinghamshire, SL8 5FH, U.K
Tel: +44-1628-585-100, Fax: +44-1628-585-900

Renesas Electronics Europe GmbH Arcadiastrasse 10, 40472 Düsseldorf, Germany

Tel: +49-211-6503-0, Fax: +49-211-6503-1327

Renesas Electronics (China) Co., Ltd.
Room 1709, Quantum Plaza, No.27 ZhiChunLu Haidian District, Beijing 100191, P.R.China
Tel: +86-10-8235-1155, Fax: +86-10-8235-7679

Renesas Electronics (Shanghai) Co., Ltd.
Unit 301, Tower A, Central Towers, 555 Langao Road, Putuo District, Shanghai, P. R. China 200333
Tel: +86-21-2226-0888, Fax: +86-21-2226-0999

Renesas Electronics Hong Kong Limited
Unit 1601-1611, 16/F., Tower 2, Grand Century Place, 193 Prince Edward Road West, Mongkok, Kowloon, Hong Kong Tel: +852-2265-6688, Fax: +852 2886-9022

Renesas Electronics Taiwan Co., Ltd. 13F, No. 363, Fu Shing North Road, Taipei 10543, Taiwan Tel: +886-2-8175-9600, Fax: +886 2-8175-9670

Renesas Electronics Singapore Pte. Ltd. 80 Bendemeer Road, Unit #06-02 Hylflux Innovation Centre, Singapore 339949 Tel: +65-6213-0200, Fax: +65-6213-0300

Renesas Electronics Malaysia Sdn.Bhd.

Unit 1207, Block B, Menara Amcorp, Amcorp Trade Centre, No. 18, Jln Persiaran Barat, 46050 Petaling Jaya, Selangor Darul Ehsan, Malaysia Tel: +60-3-7955-9390, Fax: +60-3-7955-9510

Renesas Electronics India Pvt. Ltd.

No.777C, 100 Feet Road, HAL II Stage, Indiranagar, Bangalore, India Tel: +91-80-67208700, Fax: +91-80-67208777

Renesas Electronics Korea Co., Ltd. 12F., 234 Teheran-ro, Gangnam-Gu, Seoul, 135-080, Korea Tel: +82-2-558-3737, Fax: +82-2-558-5141

© 2016 Renesas Electronics Corporation. All rights reserved.